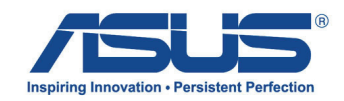

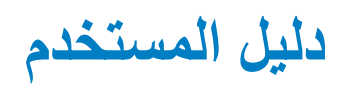

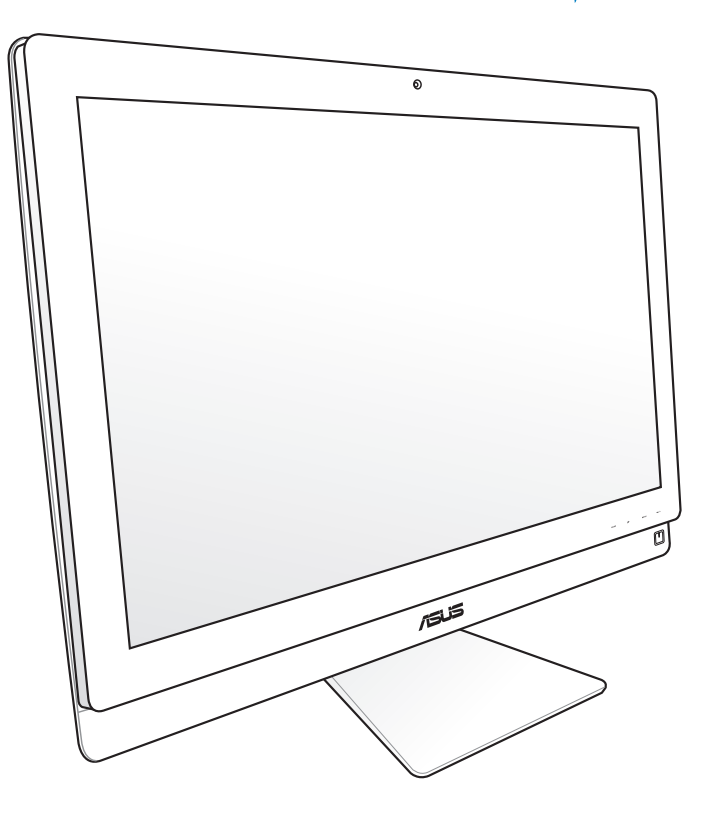

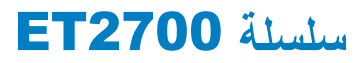

ARB6912 الإصدار الثاني أكتوبر 2011

#### حقوق الطبع والنشر ASUSTeK COMPUTER INC 2011. كل الحقوق محفوظة.

لا يجوز إعادة إنتاج أي جزء من هذا الدليل، بما في ذلك المنتجات والبرامج الواردة فيه، أو نقله أو نسخه أو تخزينه في أي نظام قابل للاستعادة أو ترجمته إلى أي لغة بأي شكّل أو بأي وسيلة، باستثناء المستنّدات التي يتم الحصول عليها بواسطة المشتري بغرض إنشاء نسخة احتياطية، دون الحصول على التصريح الكتابي الصريح من ASUSTeK COMPUTER INC. (المشار إليها فيما بعد باسم «ASUS»).

المنتجات وأسماء الشركات الواردة في هذا الدليل الذي بين يديك ربما تكون أو لا تكون علامات تجارية مسجلة أو تخضع لملكية شركاتها المعنية، ويتم استخدامها في هذا الدليل لأغراض التعريف فقط. كل العلامات التجارية تخضع لملكية أصحابها المعنيين.

لقد تم بذل كل الجهود الممكنة لضمان أن المحتويات الواردة في هذا الدليل صحيحة وحديثة. ومع ذلك فإن جهة التصنيع لا تضمن صحة المحتويات وتحتفظ بحق إجراء التغييرات بدون إشعار مسبق.

# المحتويات

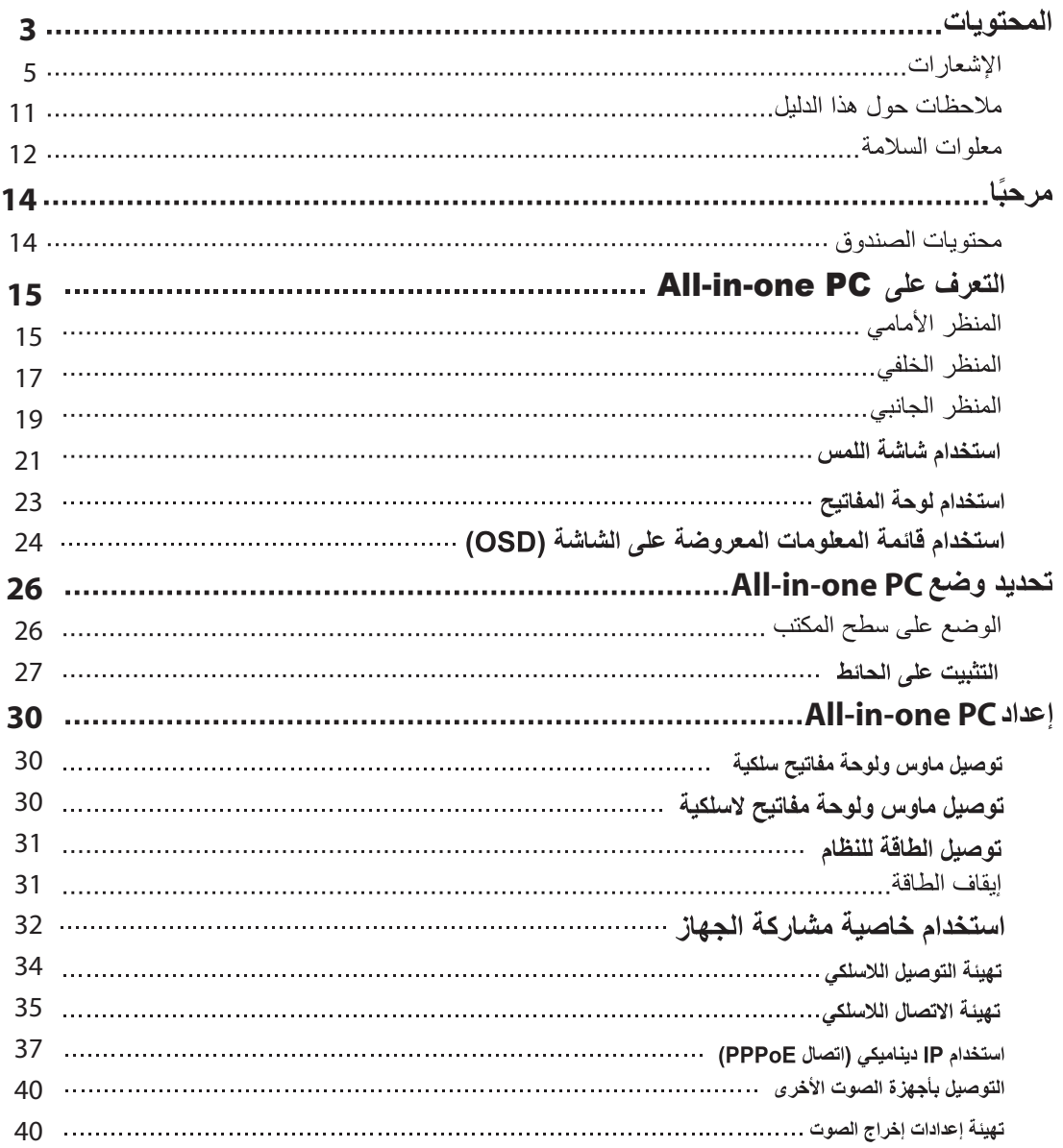

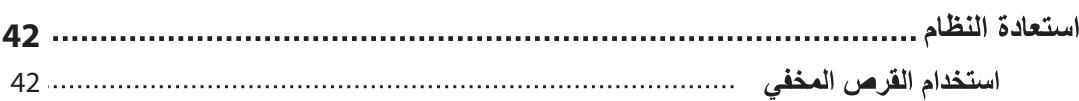

#### اخطار ات

#### ببان لجنة الاتصبالات الفبدر البة

يتوافق هذا الجهاز مع قواعد لجنة الاتصالات الفيدر الية (FCC) رقم 15. يخضع التشغيل للشرطين التاليين:

- لا يتسبب هذا الجهاز في تداخل ضار و
- ·يجب أن يقبل هذا الجهاز التداخلات التي يتم استقبالها، بما في ذلك التداخلات التي ربما تسبب تشغيلاً غير<br>مطلوب

لقد تم اختبار هذه المعدة وثبت أنها تتوافق مع حدود الفئة ب من الأجهزة الرقمية، بموجب الجزء ١٥ من قواعد لجنة الاتصالات الفيدرالية. لقد تم توفير هذه الحدود لتوفير حماية معقولة ضد التداخل الضار في المناطق السكنية. تقوم هذه المعدة بتوليد واستخدام ويمكن أن تصدر عنها طاقة تر ددات لاسلكية، وإذا لم يتم تركيبها واستخدامها وفقا للإرشادات فإنها ربما تؤدي إلى حدوث تداخلات ضارة للاتصالات اللاسلكية. ومع ذلك، لا يوجد ضمان بأن التداخل لن يحدث في منطقة سكنية معينة. إذا تسببت هذه المعدة في تداخلات ضارة لاستقبال التليفزيون أو اللاسلكي، الأمر الذي يمكن تحديده من خلال إيقاف وتشغيل المعدة، يوصىي بأن يقوم المستخدم بمحاولة تصحيح هذا التداخل بإجراء أحد التدابير التالية:

- إعادة توجيه هوائي الاستقبال أو تغيير مكانه.
- ز يادة المسافة الفاصلة بين المعدة و و حدة الاستقبال
- صل المعدة بأحد المنافذ في دائر ة كهربية مختلفة عن الدائر ة المتصلة بها وحدة الاستقبال.
- قم باستشار ة أحد الوكلاء أو فنيي التليفزيون/اللاسلكي المتخصصين للحصول على المساعدة.

**تنبيه:** أية تعديلات أو تغيير ات غير معتمدة صر احة بواسطة ضمان هذا الجهاز يمكن أن تؤدي إلى إلغاء سلطة المستخدم في تشغيل الجهاز .

تحذير التعر ض للتر ددات اللاسلكية

يجب تركيب وتشغيل هذا الجهاز وفقا للإرشادات المرفقة و(الهوائي) الهوائيات المستخدمة لجهاز الإرسال هذا يجب تركيبها بحيث توفر مساحة فصل لا نقل عن ٢٠ سم لكل الأشخاص ولا يجب أن يتم تركيبها أو تشغيلها مع الهوائيات أو أجهزة الإرسال الأخر ي. يجب أن يحصل مسؤولو التركيب والمستخدمون النهائيون على إرشادات تركيب الهو ائي وشر وط تشغيل جهاز الإر سال للتو افق مع القو اعد المعمو ل بها بالنسبة للتعر ض للتر ددات اللاسلكية.

#### ببان وزارة الاتصالات الكندية

لا يتجاوز الجهاز الرقمي هذا حدود الفئة "ب" لانبعاثات الضوضاء اللاسلكية من الأجهزة الرقمية المشروحة في تنظيمات التداخلات الر قمبة لو ز ار ة الاتصبالات الكندبة

يتوافق الجهاز الرقمي من الفئة "ب" الذي بين يديك مع القانون الكندي ICES-003.

#### بيان التعرض لاشعاع لوزارة الصناعة الكندية

تتوافق هذه المعدة مع حدود التعر ض للإشعاع لوز ار ة الصناعة الكندية المعنية بالبيئات غير الخاضعة للمر اقبة. للحفاظ على الامتثال لمتطلبات وزارة الصناعة الكندية الخاصة بالترددات اللاسلكية، يرجى تفادي الاتصال المباشر مع هوائي الإرسال خلال الإرسال. يجب أن يتبع المستخدمون النهائيون إرشادات التشغيل المحددة لتلبية متطلبات التعرض للترددات اللاسلكية. يخضم التشغيل للشر طين التالبين:

- لا بتسبب هذا الجهاز ً في تداخل و
- يجب أن يقبل هذا الجهاز ۖ أية تداخلات، بما في ذلك التداخلات التي ر بما تسبب تشغيلاً غير ٍ مطلوب للجهاز .  $\blacksquare$

## توجيه المعدات الطرفية للاتصال واللاسلكية (R&TTE) رقم ۱۹۹۹/•/EC)

تم استكمال العناصر التالية وتعتبر كافية وذات صلة:

- المتطلبات الأساسية [المادة 3]
- متطلبات الحماية للصحة والسلامة كما في [المادة 3.1أ]
	- اختبار السلامة الكهربية وفقا لـ [EN 60950
- متطلبات الحماية للتوافق الكهر ومغناطيسي في [المادة 1.3ب]
- الاختبار للتوافق الكهرومغناطيسي [1-89 301 EN] و [17-489 301 EN]  $\bullet$ 
	- الاستخدام الفعال للطيف اللاسلكي كما في [المادة 3.2]
	- مجمو عات اختبار اللاسلكي وفق [2-328 EN 300]

#### تحذير علامة المجلس الأوروبي (CE)

هذا المنتج من الفئة ب، في بيئة داخلية، يمكن أن يسبب هذا المنتج تداخلات لاسلكية، وفي هذه الحالة يتعين على المستخدم إجراء التدابير الكافية.

#### علامة CE

# $C \in$ علامة CE لأجهزة بدون LAN لاسلكية/بلوتوث

إن النسخة المشحونة لهذا الجهاز تتوافق مع متطلبات EC/۱۰۸/۲۰۰۴ EEC "التوافق الكهرومغناطيسي" و EC/٩٥/٢٠٠۶ "توجيه الفولطية المنخفضة".

# $\mathbf{O}$ CE

#### علامة CE لأجهزة تحتوى LAN لاسلكية/بلوتوث

يتوافق هذا الجهاز مع متطلبات التوجيه 1991//2/PEC للبرلمان الأوروبي من ٩ مارس ١٩٩٠ والتي تحكم أجهزة الاتصالات والراديو والتقدير المتبادل للتوافق

#### قناة التشغيل اللاسلكي للمجالات المختلفة

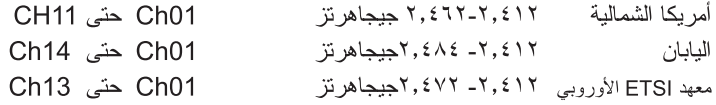

موجات الترددات اللاسلكية المحظورة في فرنسا

توجد موجات تردد محظورة في بعض المناطق في فرنسا. أسوأ حالة لأقصى طاقة مسموح بها بالداخل هي: - ) : .<br>١٠ ملي و ات لكامل النطاق ٢,٤ جيجاهر نز (٢٤٠٠ ميجاهر نز - ٢٤٨٣,٥ ٢ ميجاهرتز ) ۱۰۰ ملّی وات للتر ددات بین ۲٤٤٦٫۰ میجاهر تز و ۲٤٨٣٫۰ میجاهر تز

|<br>|كتاب التجنب وضمع هذا الجهاز والهوائي الخاص به في مكان واحد مع أي هوائي أو جهاز<br>|- يتمال تستطيع التعليم التعليم التي يسمح التعليم التي يسمح التي تعليم التي يسمح التي تعليم التي يسمح التي ي .....<br>استقبال أخر أو تشغبله معه

توجد بعض الاحتمالات القليلة للاستخدام الداخلي: في العقار ات الخاصة أو في العقار ات الخاصة لأشخاص يشغلون مناصب عامة، يخضع الاستخدام لإجراء اعتماد أولّى بواسطة وزارة الدفاع، على أن تكوَّن أقصى طاقة مسموح بها ١٠٠ ملِّي وآت في نطاقٌ ٢٤٤٦٫٥ ـــ ٢٤٨٣,٥ ميجاهر تز . غير مسموح بالاستخدام بالخارج في العقار ات العامة .

الإدار ات الو ار دة أدناه، لكامل النطاق ٢,٤ جبجاهر تز :

- أقصبي طاقة مسموح بها بالخارج هي ١٠٠ ملي وات
	- أقصبي طاقة مسموح بها بالداخل هي ١٠ ملي وات

الأقسام المسموح فيها باستخدام نطاق ٢٤٨٣,٥-٢٤٨٣ ميجاهرتز مع انبعاث طاقة موحدة الخواص مشعة (EIRP) أقل من ١٠٠ ملي وات بالدخل وأقلُّ من ١٠ ملي وات بالخار ج:

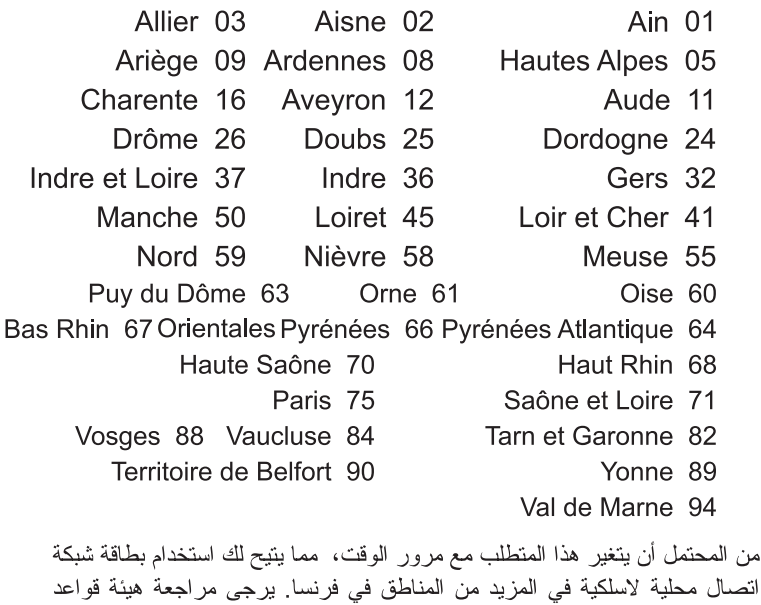

 $\cancel{24}$ نتقل بطاقة WLAN أقل من ١٠٠ ملي وات، لكن أكثر من ١٠ ملي وات.

الاتصال (ART) للحصول على أحدث المعلومات (<u>www.arcep.fr</u>)

يجب عدم الفك

لا ينطبق هذا الضمان على المنتجات التي يقوم المستخدمون بفكها.

تحذير يطارية اللبثيوم

**تنبيه**: يمكن التعرض لخطر الانفجار في حالة استبدال البطارية بشكل غير صحيح. استبدل البطاريات فقط بنفس النوع أو ما يعادله الموصى به بواسطة جهة التصنيع. تخلص من البطاريات المستخدمة وفقًا لإرشادات جهة التصنيع

عدم التعريض للسوائل

احرص على عدم تعريض المنتج أو استخدامه بالقرب من السوائل أو الأمطار أو الرطوبة؛ حيث إن هذا المنتج غير مقاوم للماء أو الزيت.

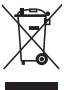

X

هذا الر مز للسلة التي عليها علامة حرف X يشير إلى أن المنتج (المعدة الكهربية أو الإلكتر ونية والبطارية الخلوية التي تحتوي على زئبق) لا يجب وضعها في الأماكن المحلية للتخلُّص من النفايات. ارجع إلى التنظيمات المحلية المعنية بالتخلص من الأجهز ة الإلكتر ونية.

تجنب إلقاء البطارية في النفايات البلدية، علمًا بأن رمز سلة النفايات المشطوب عليها يشير إلى حظر التخلص من البطارية في النفايات البلدية.

#### **REACH**

التوافق مع اللوائح التنظيمية لـ REACH (التسجيل، التقييم، الاعتماد، والحد من استخدام المواد الكيماوية)، إننا نقوم بنشر المواد الكيماوية التي نستخدمها على الموقع الإلكتروني لـ ASUS REACH على الرابط REACH.htm على الرابط http://csr.asus.com/english/REACH.htm

#### بيان الالتزام بالنظم البيئية العالمية

تتو خر شر كة أسوس مفهو م التصميم الصديق للبيئة في تصميم و تصنيع منتجاتها، و تحر ص كل الحر ص على تز امن كل مر حلة من مر احل دو ر ة حياة منتجاتها مع لو ائح المنظمة العالمية للبيئة . إضافة إلى ذلك تحر ص أسوس على الإفصــاح عن المعلومات ذات الصلة بالشر وط التنظيمية بـهذا الشأن. ير جي زيارة الموقع الإلكتروني http://csr.asus.com/english/Compliance.htm للوقوف على طبيعة الكشف عن المعلومات التي تر اعي شركة أسوس الإلتز آم بها: - بيانات المواد -O-4۵۰- JIS ـ نظام الاتحاد الأوروبي لتسجيل الكيماويات وتقييمها واعتمادها EU **REACH SVHC** ـ توجيه استخدام المواد الخطرة بكوريا Korea RoHS \_ قو انين الطاقة السو يسر ية

### إعادة تدوير منتج ASUS / خدمات الاسترداد

ترتكز برامج أسوس للإسترداد وإعادة الندوير أو الاتلاف إلى إلتزام الشركة بأعلى المعايير العالمية لحماية البيئة. ونحن نؤمن بقدرتنا على تقديم الحلول التي تمكنك، وبثقة، من إعادة تدوير ما نقوم بتصنيعه من منتجات وبطاريات وغير ذلك من المكونات الأخرى بالإضافة إلى مواد التعبئة. يرجى زيارة الموقع الإلكتروني /http://csr.asus.com/english Takeback.htm للاطلاع على المعلومات التفصيلية حول إعادة التدوير في المناطق المختلفة.

#### احتياطات [[] للسلامة

للإيفاء بمتطلبات السلامة، يجب تثبيت الكمبيوتر متعدد الإمكانيات بحامل يضمن الثبات اللازم فيما يتعلق بوزن الكمبيوتر . ويجب تثبيت الكمبيوتر متعدد الإمكانات واستخدامه مع مهايئات وحوامل التثبيت المعتمدة (مثل VESA).

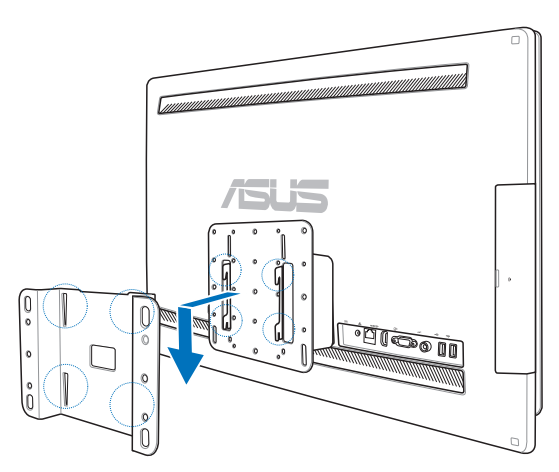

## منتج متوافق مع ENERGY STAR

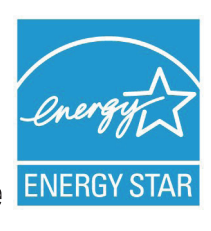

يعد ENERGY STAR بر نامجا مشتر كا لوكالة حماية البيئة الأمر يكية ووز ار ة الطاقة الأمر يكية ويهدف إلى مساعدتنا جميعًا على نوفير المال وحماية البيئة من خلال المنتجات و الممار سات الموفر ة للطاقة.

تتوافق كافة منتجات ASUS التي تحمل شعار ENERGY STAR مع معيار ENERGY STAR، كما يتم توفير \_ خاصية إدار ة الطاقة في هذه المنتجات افتر اضيًا. يتم إعداد الشاشة و الكمبيو تر تلقائيًا على و ضـع السكون بـعد ١٥ إلى ٣٠ دقيقة من سكون

المستخدم.

الكمبيوتز الخاص بك، انقر فوق الماوس أو اضغط على أي ز ر بلوحة المفاتيح. برجاء زيارة http://www.energy.gov/powermanagement للحصول على معلومات تفصيلية حول إدار ة الطاقة وفوائدها للبيئة. بالإضافة إلى ذلك، برجي زيار ة http://www.energystar.gov للحصول على معلومات تفصيلية حول بر نامج ENERGY STAR المشتر ك

Energy Star غير مدعومة في Freedos والمنتجات القائمة على Linux.

## ملاحظات حول هذا الدلبل

للتأكد من أنك تقوم بمهام معينة بشكل ملائم، يرجى ملاحظة الرموز التالية المستخدمة في هذا الدليل.

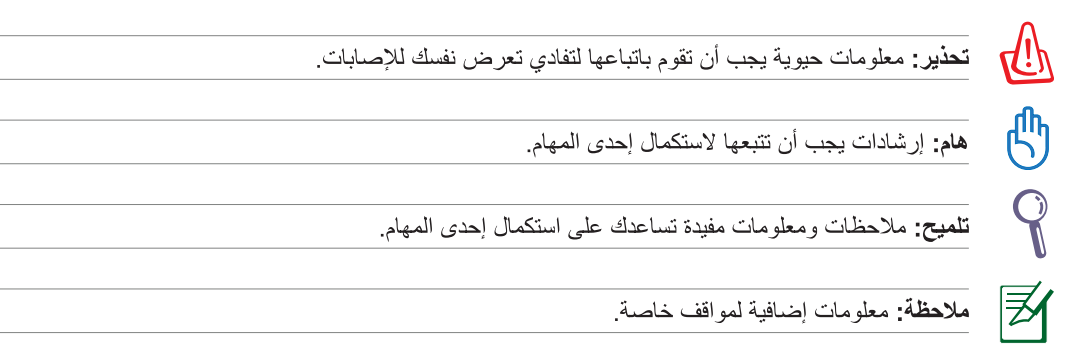

كافة الرسوم التوضيحية ولقطات الشاشات الواردة في هذا الدليل هي للمرجعية فقط تتنوع صور شاشة البرنامج مواصفات المنتج الأصلية بين البلدان والمناطق. يرجى زيارة موقع ويب ASUS على الرابط www.asus.com للحصول على أحدث المعلومات.

#### معله مات السلامة

لقد تم تصميم جهاز All-in-one PC ET2700 واختبار هلكي يلبي آخر معايير السلامة لمعدات تكنولوجيا المعلومات ومع ذلك وللتأكد من سلامتك، من الأهمية بمكان فراءة إرشادات السلامة التالية.

#### اعداد النظام

- اقرأ واتبع كل الإرشادات الواردة في الوثائق قبل أن تقوم بتشغيل النظام.
- يجب عدم استخدام هذا المنتج بالقر ب من الماء أو مصدر ساخن مثل الر ادياتير .
	- قم بإعداد النظام على سطح مستو
- فتحات الهيكل هي للتهوية. يجب عدم تغطية أو سد فتحات التهوية هذه. تأكد من تر ك مساحة كافية حول النظام للتهوية. لا يجب أبدًا ترك كائنات من أي نوع في فتحات التهوية.
	- استخدم هذا المنتج في البيئات التي تتراوح درجات الحرارة المنتشرة بيها بين °مؤوية و ٤٠°مؤوية.
	- في حالة استخدام سلك تطويل، تأكد من أن إجمالي تقدير أمبير الأجهزة الموصلة في سلك التطويل لا يتجاوز تقدير الأمبير .

#### العناية أثناء الاستخدام

- يجب عدم السير على سلك الطاقة أو السماح بأي شيء بالاستقرار فوقه.
	- يجب عدم سكب الماء أو أي سوائل أخرى على النظام.
- عند إيقاف تشغيل النظام، تتدفق كمية صغير من التيار الكهربي. يجب دائمًا فصل كل كابلات الطاقة والمودم والشبكة من  $\blacksquare$ منافذ الطاقة قبل تنظيف النظام
- تتطلب شاشة اللمس التنظيف الدوري لتحقيق أفضل حساسية للملس. يجب الحفاظ على الشاشة نظيفة من الكائنات الأجنبية أو تر احم الغبار الكثيف لتنظيف الشاشة:
	- أوقف تشغيل النظام وافصل سلك الطاقة من الحائط
	- رش كمية صغيرة من منظف الزجاج المنزلي على قطعة قماش التنظيف المرفقة. وامسح برفق على سطح الشاشة.
		- يجب عدم ر ش مادة التنظيف مباشر ة على الشاشة.
	- يجب عدم استخدام مادة تنظيف كاشطة أو قطعة قماش غير ملساء أثناء تنظيف الشاشة.  $\bullet$
	- إذا واجهتك المشكلات الفنية التالية عند استخدام المنتج، فافصل سلك الطاقة واتصل بفني خدمة مؤهل أو البائع
		- تعرض سلك الطاقة للتلف  $\bullet$
		- تم سكب السائل في النظام.
		- لا يعمل النظام بشكل ملائم حتى في حالة اتباع إر شادات التشغيل.
			- سقط النظام أو تعرضت المقصورة للتلف
				- حدث تغبير -في أداء النظام.

12 سلسلة All-in-one PC ET2700

#### ضغط الصوت

تحذير : قد يؤدي ضغط الصوت الزائد والصادر عن سماعات الأذن أو الر أس إلى تضرر السمع أو فقدانه ِ يمكن أن يؤدي ضبط التحكم في الصوت بالإضافة إلى المعادل والإعدادات الأخرى خلاف الوضع المتوسط إلى زيادة جهد خرج سماعات الأذن أو الرأس ومستوى ضغط الصوت.

مو الف التلفز يو ن (في طرازات محددة)

ملاحظة إلى القائم بتثبيت نظام CATV — يهدف هذا التذكير إلى تعريف القائمين بتثبيت نظام CATV بالقسم ٢٠٨-٩٣ من اللائحة الوطنية للكهرباء، الذي يقدم دليلا إر شاديًا للتأريض الصحيح حيث يشير بالتحديد إلى وجوب توصيل الكبل متحد المحور المغطي بنظام التأريض بالمبنى قريبًا من نقطة دخول الكبل قدر الإمكان.

المر وحة التي تعمل بالتيار المباشر

تحذير : يرجى ملاحظة أن المروحة التي تعمل بالتيار المباشر جزء متحرك وخطر ؛ لذا يرجى البقاء بعيدًا عن شفر ات المروحة المتحركة قدر الإمكان.

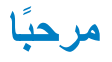

تهانينا على شراءك جهاز من سلسلة All-in-one PC ET2700 تعرض المعلومات التالية محتويات الحاوية الخاصة بالمنتج الجديد. في حالة تعرض أي من العناصر التالية للتلف أو الضياع، عليك الاتصال بالبائع.

## محتويات الصندوق

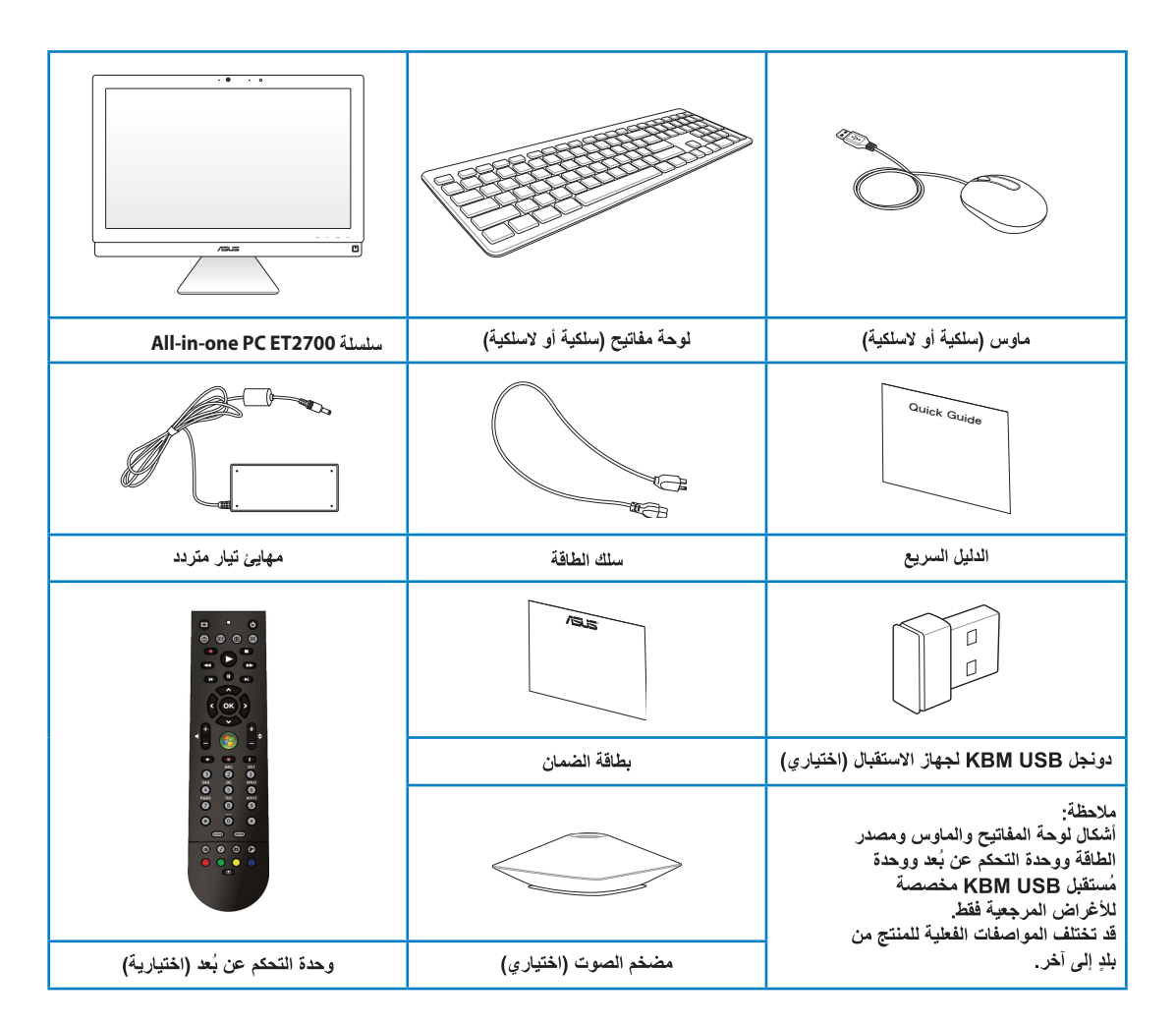

# All-in-one PC التعرف على

## المنظر الأمامى

راجع الشكل التالي للتعرف على المكونات الموجودة في هذا الجانب من النظام.

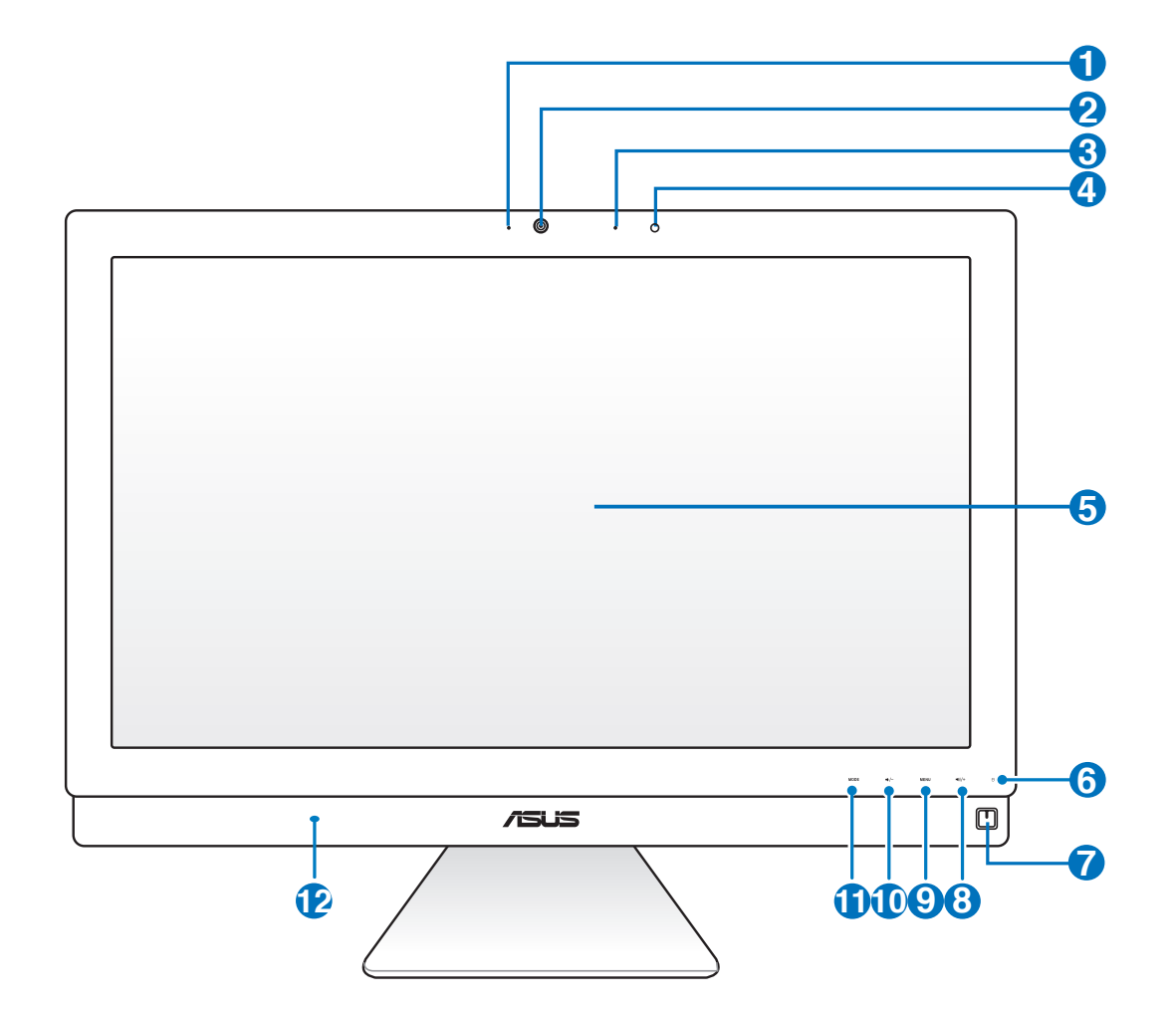

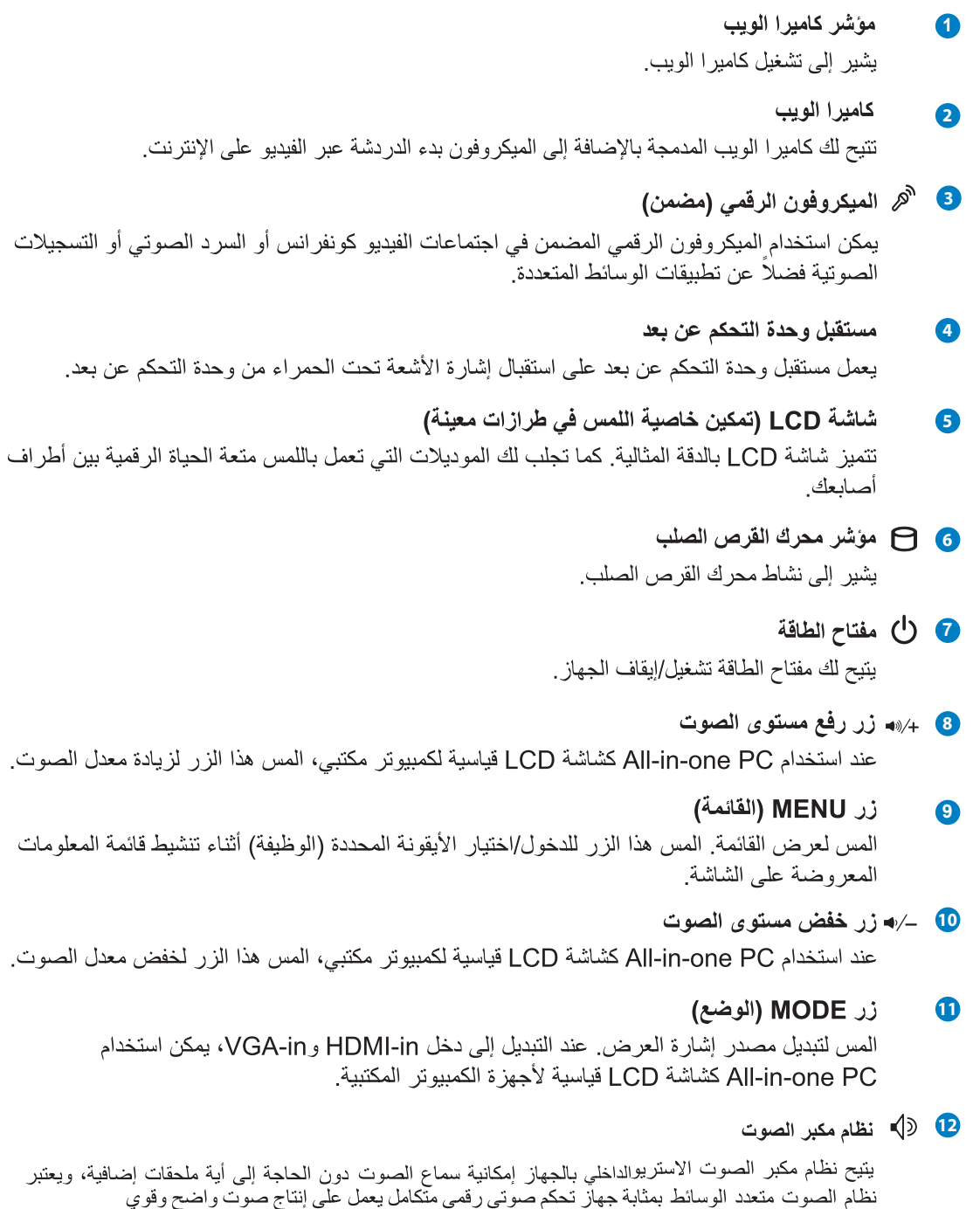

(تتحسن النتائج عند استخدام سماعات رأس أو سماعات استريو خارجية)، علمًا بأنه يتم التحكم في خصائص الصوت من حلال برنامج محدد

#### المنظر الخلفى

راجع الشكل التالي للتعرف على المكونات الموجودة في هذا الجانب من النظام.

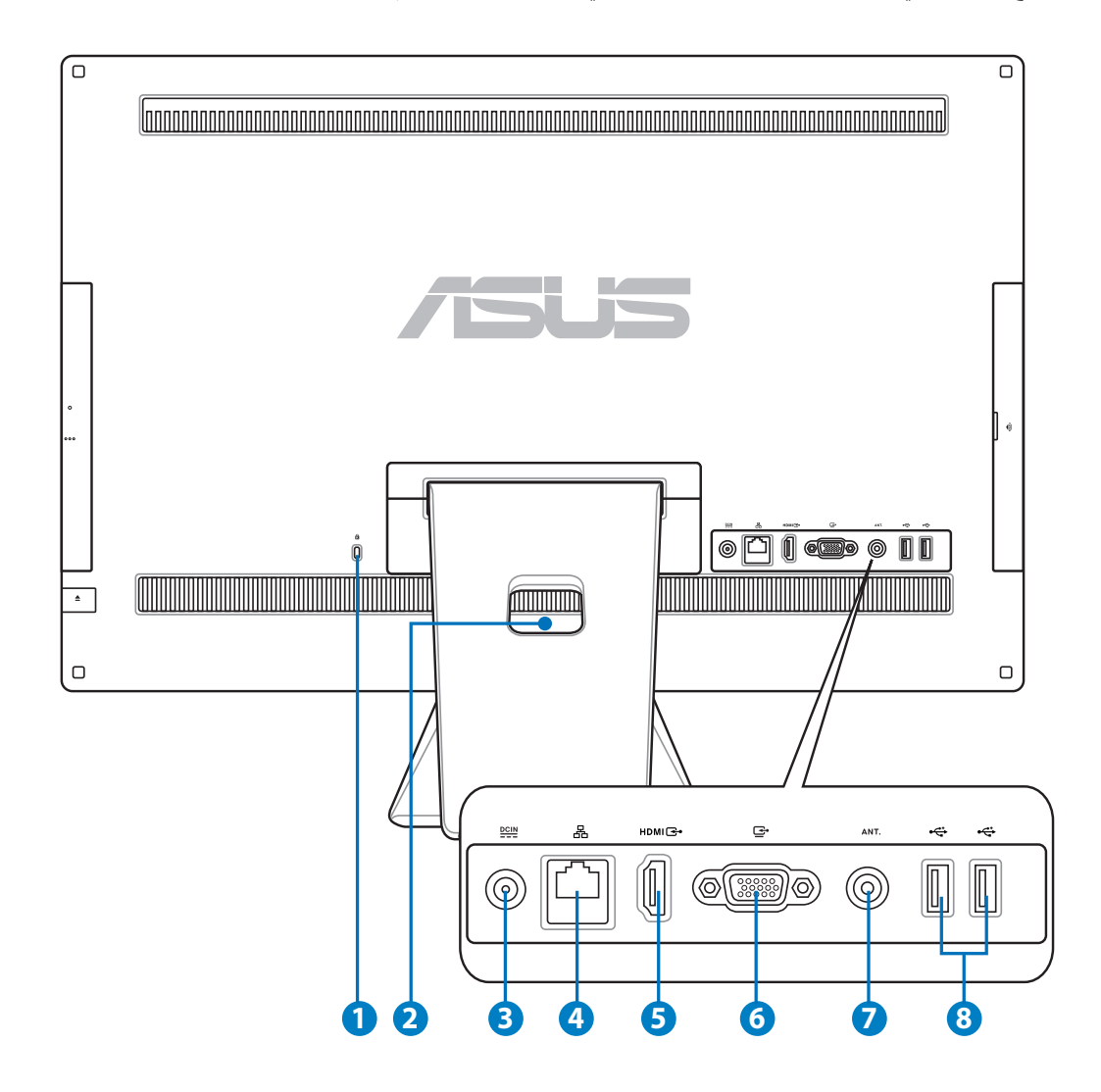

## **12 Kensington** منفذ ففل **12 Kensington**

يتيح منفذ قفل @Kensington تأمين الكمبيوتر باستخدام منتجات الحماية المتوافقة. عادة ما تحتوي منتجات الحماية هذه كابلا معدنيًا وقفلاً لمدم إزالة الكمبيوتر من كائن ثابت

守

#### ماسك الكابلات **2**

جمّع كل الكابلات في هذا الماسك.

#### <sup>2</sup> <sup>DCIN</sup> دخل الطاقة

يقو م مهايئ الطاقة المر فق بتحو بل التيار المتر دد إلى تيار مستمر لاستخدامه مع هذا القابس. الطاقة المقدمة عبر ٍ هذا القابس توريد الطاقة إلى الكمبيوتر . لمنع تعر ض الكمبيوتر للتلف، استخدم دائمًا مهايئ الطاقة المر فق.

ربما يصبح مهايئ الطاقة دافنًا أو ساخنًا عندما يكون قيد الاستخدام. لا تغط المهايئ وحافظ عليه بعيدًا عن جسمك.

#### 4**4** منفذ LAN

يدعم منفذ RJ-45 LAN المكون من ثمانية سنون كابلات الإيثر نت القياسية للاتصال ىشكىة محلىة

#### **5** منفذ دخل HDMI

تعتبر HDMI (وسيلة توصيل وسائط متعددة عالية الدقة) وسيلة توصيل لنقل ملفات الصوت والصور ة الرقمية وغير المضغوطة، حيث تتيح إمكانية التوصيل مع أي مصدر صوت/صورة مزود بمنفذ HDMI كصندو ق تحويل الإشار ات أو مشغل أسطو انات DVD

## **6** [ غرج شاشة العرض

يدعم منفذ دخل الشاشة كبل VGA قياسي ويساعد على خَويل جهاز الكمبيوتر متعدد الوظائف إلى شاشة كبيرة جهاز الكمبيوتر الجمول أو غيره من الأجهزة.

#### منفذ دخل هوائي (اختيار ي) (في طرازات محددة) **7**

يستخدم دخل الهوائي لاستقبال تردد إشارة التلفزيون ويمكن استخدامه مع الهوائي التلفزيوني الرقمي أو أي دخل لخدمات التلفزيون مدفو عة الأجر . يمكن للهوائي استقبال إشارات التلفزيون الرقمي. في حين يمكن لخدمة التوصيل الكبلي استقبال إشارات التلفزيون الرقمي أو التلفزيون التناظري وفقا للخدمات مدفوعة الأجر

#### **8 2.0 USB**

يتوافق منفذ الناقل التسلسلي العام (USB) مع أجهزة USB، مثل لوحات المفاتيح وأجهزة الماوس والكامير ا ومحركات الأقراص الصلبة

## المنظر الجانبي

ر اجع الشكل التالي للتعرف على المكونات الموجودة في هذا الجانب من النظام.

#### M → قارئ بطاقات الذاكرة

من الطبيعي أن تقوم بشر اء قار ئ بطاقات خار جي منفصل لقر اءة بطاقات الذاكر ة، إلا أن جهاز All-in-one PC بشتمل على قار ئ بطاقات مضمن يدعم بطاقات SD المستخدمة في العديد من الأجهز ة مثل الكامير ات الر قمية و مشغلات MP3 والهواتف المحمولة وأجهزة المساعد الشخصبي الرقمي.

#### E-SATA + USB 2.0

**2**

 $\boxtimes$ 

هذا المنفذ مخصص لتوصيل محركات الأقراص الصلبة Serial-ATA الخار جية.

لا تُدخل موصلاً مختلفًا في منفذ SATA الخارجي.

#### **3.0 USB 3**

يتوافق منفذ الناقل التسلسلي العام (USB) مع أجهزة USB، مثل لوحات المفاتيح و أجهز ة الماوس و الكامير ا و محر كات الأقر اص الصلبة.

4**4 (g) مقبس خرج S/PDIF/خرج الخط** 

يستخدم مقبس الخرج (٣,٥مم) لتوصيل إشارة خرج صوت الجهاز بمكبرات الصوت. يتم تعطيل السماعات المضمنة تلقائياً عند استخدام هذا المقبس.

#### **5** الس قابس خرج الصوت

يُستخدم مقسٍ سماعة الر أس الاستر بو (٣,٥ ملم) لتوصيل إشار ة خر ج صـوت النظـام بسمـاعـات الرأس. إن استخدام هذا القابس تلقائيًا يعطل مكبر ات الصوت الداخلية.

#### 6 <sup>ه</sup>هر قابس الميكروفون

تم تصيم قابس الميكروفون لتوصيل الميكروفون المستخدم في مكالمات الفيديو الجماعية و المر ويات الصوتية أو التسجيلات الصوتية البسيطة

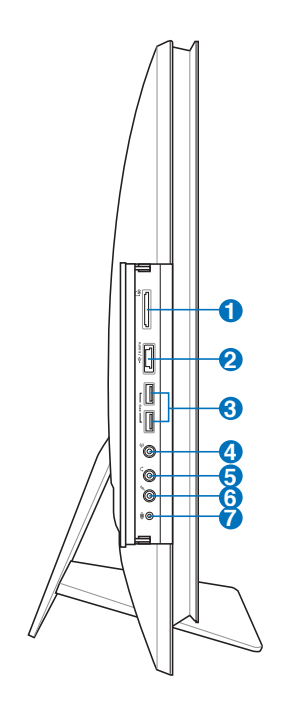

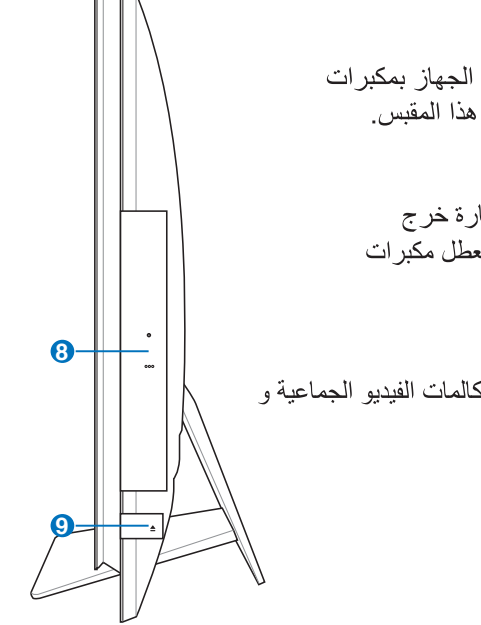

#### 7 «©» مقبس مضخم الصوت (في موديلات معينة)

يُستخدم مقبس مضخم الصوت الخاص لتو صيل مضخم صوت الكمبيو تر متعدد الإمكانات من ASUS. و يو فر لك مضخم الصوت متعة الاستمتاع بأصوات نابضة بالحياة (تردد منخفض) في تطبيقات الوسائط المتعددة.

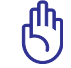

يمكن فقط تو صيل مقسٍ مضخم الصوت بمضخمات صوت الكمبيو تر متعدد الإمكانات أو أجهز ة الصوت الأخر ي من ASUS. لا تقم بتوصيل أجهزة أخرى بهذا المقبس. فقد يؤدي القيام بذلك إلى إتلاف الجهاز .

8) هجرك الأقراص الضوئبة

فقد يدعم محرك الأقراص الضوئية المضمن الأقراص المدمجة (CD) و/أو أقراص (DVD) وأقراص Blu-ray (BD) وقد يكون مزودًا بإمكانات التسجيل (R) أو إعادة النسخ (RW). ير جي الرجو ع إلى مو اصفات التسويق لمعر فة التفاصيل الخاصة بكل طر از .

الإخراج الإلكتروني لمحرك الأقراص الضوئبة  $\bullet$ يتميز محرك الأقراص الضوئية بزر إخراج إلكتروني لفتح الدرج. كما يمكنك إخراج درج محرك الأقراص الضوئية من خلال أي مشغل برمجي أو النقر بزر الماوس الأيمن فوق محرك الأقراص الضوئية في "Computer" (الكمبيوتر) في نظام التشغيل Windows وتحديد Eject (إخراج).

#### استخدام شاشة اللمس

يجعل جهاز All-in-one PC أصابعك تمارس حياتها الرقمية. بلمسات قليلة أو باستخدام قلم الاستيلوس، تستطيع أن تجعل جهاز All-in-one PC بعمل حسب ما نريد. نمارس لمساتك نفس وظائف جهاز الماوس

- 
- اللمس مع الاستمرار = النقر بالزر الأيمن على الماوس

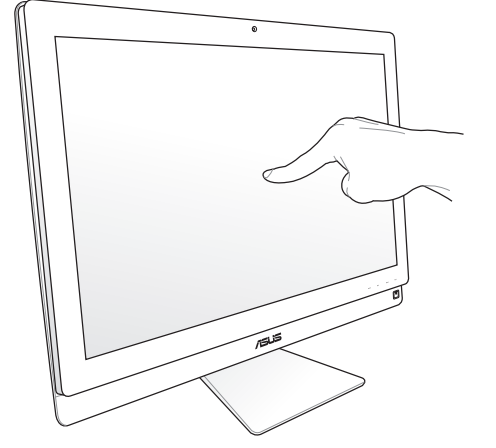

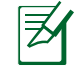

تتوفر الشاشات التي تعمل باللمس في الطرز المحددة

#### إظهار مؤشر اللمس

يساعدك مؤشر اللمس والماوس الافتراضيي على استخدام الشاشة اللمسية بشكل أكثر سهولة. ولإظهار مؤشر اللمس، يرجى القيام بالآتي:

١- من سطح المكتب في نظام ®Windows، انقر فوق **Start (بدء) > Control Panel (لوحة التحكم) >** View Devices and Printer (عرض الأجهزة والطابعة).

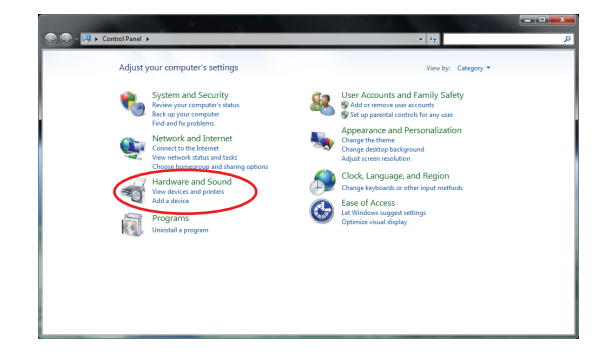

٢\_ \_ انقر لتغير الاعدادات الخاصة بمدخل اللمس.

٣- انقر فوق علامة التبويب Touch (لمص) الموجودة أعلى الشاشة وانقر فوق المربع الموجود أمام خيار Show the touch pointer when I'm interacting with items on the screen (إظهار مؤشر اللمس عند التعامل مع العناصر على الشاشة) انقر فوق OK (موافق) لإنهاء التهيئة.

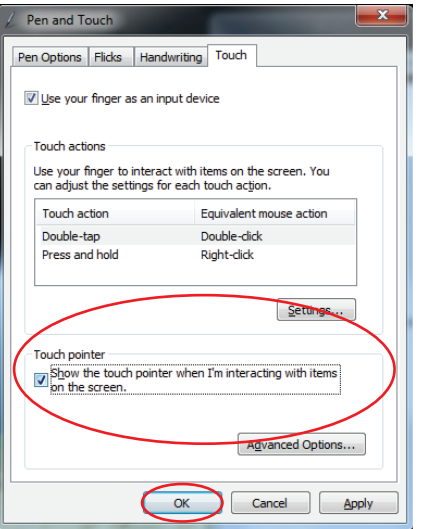

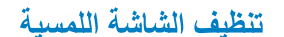

تتطلب الشاشة اللمسية عملية تنظيف دورية لتحقيق أفضل أداء لخاصية اللمس حافظ على نظافة الشاشة من الأجسام الغريبة أو التراكم الزائد للأتربة. ولتنظيف الشاشة، يرجى القيام بالآتي:

- 
- قم برش كمية صغيرة من سائل تنظيف الزجاج المنزلي على قطعة التنظيف القماش المرفقة، وامسح سطح الشاشة بر فق.
	- تجنب رش المنظف على الشاشة مباشرة.
	- تجنب استخدام منظف كاشط أو قطعة قماش خشنة أثناء تنظيف الشاشة.

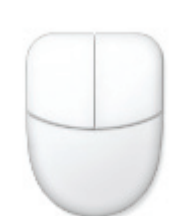

٤- يظهر على الشاشة ماوس افتر اضى بمجر د لمسها

Devices and Printers<br>**GIG** Add a device | Add a printer AutoPlay<br>Channe default settings for media or devices

**San Realtek HD Audio Manage** 

 $\bigotimes$  Soun Power Options Displa<br>Make to

## استخدام لوحة المفاتيح

 $\boxtimes$ 

يحتوي All-in-one PC على لوحة مفاتيح سلكية أو لاسلكية تسهل عملية التحكم بالجهاز

الرسومات التوضيحية للوحة المفاتيح التالية هي مرجعية فقط ربما تتنوع مواصفات المنتج الفعلية بين البلدان والمناطق

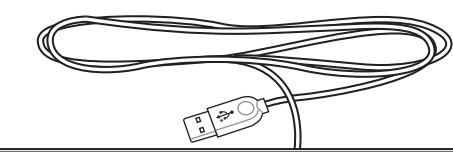

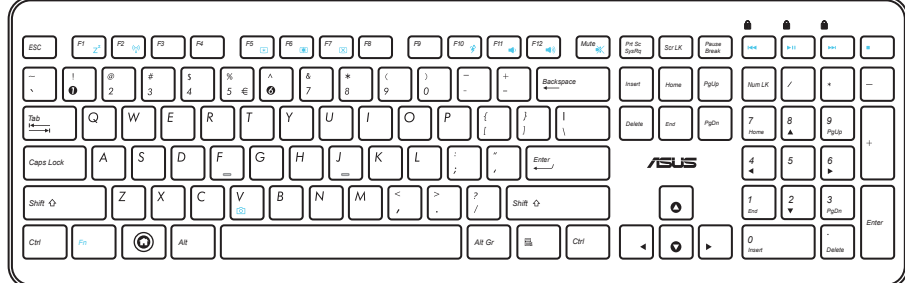

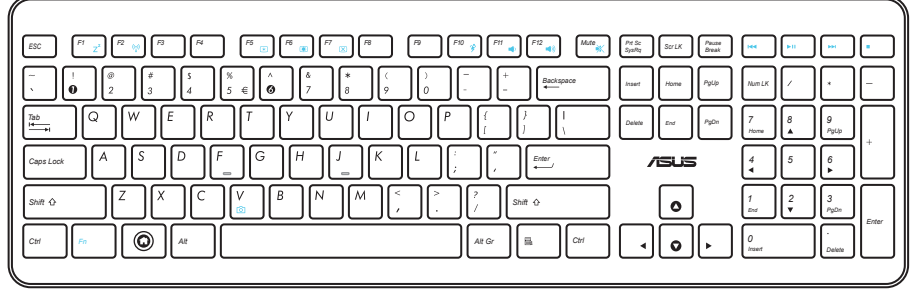

## استخدام قائمة المعلومات المعروضة على الشاشة (OSD)

تظهر قائمة المعلومات المعر وضة على الشاشة (OSD) إذا قمت بما يلي:

- الضغط على ز ر MENU (القائمة) الموجود باللوحة الأمامية، أو
- وصل كبل HDMI أو VGA بمنفذ دخل HDMI الخلفي أو منفذ دخل الشاشة الخلفي.

#### تعليمات بشأن وظائف المعلومات المعر وضبة على الشاشة

لعرض قائمة المعلومات المعروضة على الشاشة، اضغط على زر MENU (القائمة) باللوحة الأمامية. للتنقل بين وظائف المعلومات المعروضة على الشاشة أو تعديل إعداداتها، اضغط على مفاتيح **رفع مستوى الصوت (+ «•) / خفض** مستوى الصوت (–⁄+). لتنشيط الوظيفة المختارة، اضغط على زر MENU (القائمة).

#### ابقاف تشغبل اللوحة  $\sim$   $\sim$   $\sim$   $\sim$

تمكنك هذه الوظيفة من إيقاف تشغيل لوحة عرض All-in-one PC. اضغط على زر MENU (القائمة) لتنشيط هذه الو ظيفة.

#### اللون  $\sim$   $\sim$   $\sim$

- السطوع: يتراوح معدل الضبط ما بين ١٠٠.
- التباين: يتراوح معدل الضبط ما بين إلى ١٠٠.
- درجة الحرارة اللونية: تحتوي على خمسة أوضاع لونية تشمل الوضع البارد والعادي والدافئ ووضع المستخدم.

#### الصور  $\mathbf{r}$

العربية

- الحدة: يتر اوح معدل الضبط ما بين ١٠٠.
- مفاتيح التحكم في الأبعاد: نتيح ضبط نسبة العرض إلى الارتفاع على "ملء الشاشة" أو "المسح الزائد". تعد هذه الوظيفة قابلة للتهيئة فقط عند استخدام All-in-one PC كشاشة LCD قياسية لأجهزة الكمبيوتر المكتبية.
- ا**لضبط التلقائي:** يتيح ضبط الوضع الأفقى (H-Position) والوضع الرأسي (V-Position) للصورة. تعد هذه الوظيفة قابلة للتهيئة فقط عند استخدام All-in-one PC كشاشة LCD قياسية لأجهزة الكمبيوتر المكتبية وضبط منفذ دخل الشاشة بحبث بكون مصدر الدخل

#### تحديد الدخل  $\sim$   $\epsilon$

- ا**لكمبيوتر:** لضبط All-in-one PC كمصدر الإشار ات العرض.
	- HDMI: لضبط منفذ دخل HDMI كمصدر لإشارات العرض.
		- VGA: لضبط منفذ دخل الشاشة كمصدر لإشار ات العرض.
- HDMI مع مشاركة الجهاز\*: لضبط منفذ دخل HDMI كمصدر لإشارات العرض وتمكين وظيفة مشاركة الجهاز .
- VGA مع مشاركة الجهاز\*: لضبط منفذ دخل الشاشة كمصدر لإشار ات العرض وتمكين وظيفة مشاركة الجهاز .

لا نظهر عناصر HDMI مع مشاركة الجهاز وVGA مع مشاركة الجهاز إلا عند تمكين وظيفة مشاركة الجهاز من قائمة المعلومات المعروضة على الشاشة إعداد النظام واستبدال عناصر HDMI وVGA.

丞

- ص اعداد النظام
- إعداد المعلومات المعروضة على الشاشة:
- يتيح ضبط الوضع الأفقي (H-Position) / الوضع الرأسي (V-Position) لقائمة المعلومات المعروضة  $\blacksquare$ على الشاشة
	- بِتِيحٍ ضبطٍ مهلَّةِ المعلوِ ماتِ المعرِ وضيةٍ على الشَّاشةِ من ١٠ إلى ١٢٠ ثانيةٍ.  $\blacksquare$
	- يتيح تمكين وتعطيل وظيفة DDC/CI (قفاة بيانات الشاشة/واجهة الأوامر).
		- · المعلومات: تعرض المعلومات الخاصة بالشاشة
		- اللغة: تمكنك من ضبط لغة المعلومات المعر وضبة على الشاشة.  $\bullet$
	- مشاركة الجهاز: تتيح تمكين أو تعطيل وظيفة مشاركة الجهاز. في حالة التمكين، يتم استبدال عناصر HDMI و  $\bullet$ VGA الموجودة في قائمة تحديد الدخل كما يلي: HDMI بمشاركة الجهاز و VGA بمشاركة الجهاز.
		- **إعادة تعيين الكل:** تمكنك من إعادة تعيين كل إعدادات المعلو مات المعر و ضبة على الشاشة.

#### تحديد إشارة الدخل

تظهر قائمة المعلومات المعر وضنة على الشاشة **تحديد الدخل** عند توصيل كبل HDMI أو VGA بمنفذ دخل HDMI أو الشاشة الخلفي. استخدم أزرار **رفع مستوى الصوت (+/ه) / خفض مستوى الصوت (-/+) ل**لتنقل بين خيارات الدخل واضغط على زر MENU (القائمة) لتنشيط الخيار . يرجى الرجوع إلى ٤ ـ تحديد الدخل في القسم السابق لمعرفة التفاصيل

# تحديد موضع All-in-one PC

## الوضع على سطح المكتب

ضع الكمبيوتر متعدد الإمكانات على سطح مستو، كالمنضدة أو المكتب، من خلال وضع الحامل عليه. قم بإمالة الشاشة<br>بزاوية تتراوح بين ٥ درجات للأمام و ٢٠ درجة للخلف من الموضع القائم لضمان الرؤية المريحة.

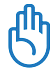

تجنب مخاطر الإمالة واحتمال كسر الشاشة من خلال إمالتها في النطاق المحدد.

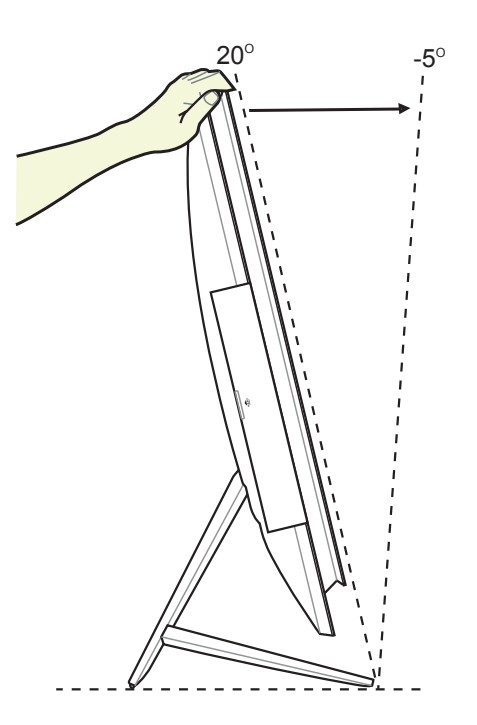

## التثبيت على الحائط

لتثبيت الكمبيوتر متعدد الإمكانات بالحائط، قم بشراء مهايئ اختياري للتثبيت بالحائط ومجموعة تثبيت بالحائط ( VESA200 مع وسادة وحامل). قم بتركيب مكونات التثبيت بالحائط وفقا للإرشادات التالية.

> ١. لتحرير الحامل، ضع All-in-one PC مواجهًا للأسفل أولاً، مع وضَّع لوحة العرض على سطح مستو ٍ ارفع الحاملُ للأعلى (١). استخدم مُفك برَّاغي مشقوق لرفع الغطاء السفلي الخلفي (٢).

> > ٢. قم بإزالة الغطاء الخلفي العلوي.

٣. انزع المسامير الأربعة الموجودة بالحامل واحفظهم في مكانّ آمن لإعادة تركيبهم فيما بعد. انزع الحامل وضعّه جانبًا.

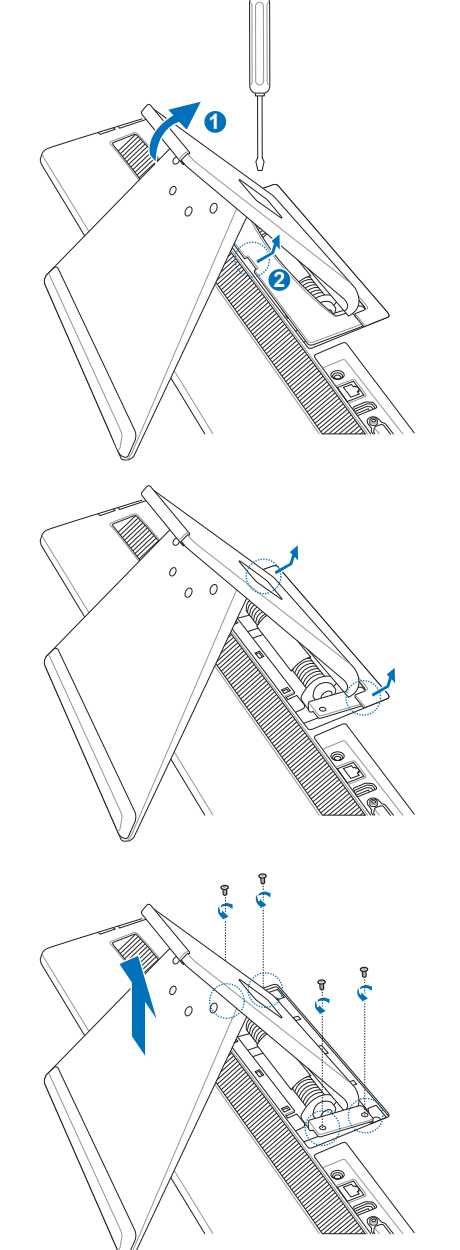

٤. قم بمحاذاة مهايئ التركيب بالحائط في الجزء الخلفي من All-in-one PC وأحكم توصيلَّه بالمسامير الأربعة التي تمت إزالتها في الخطوة ٣.

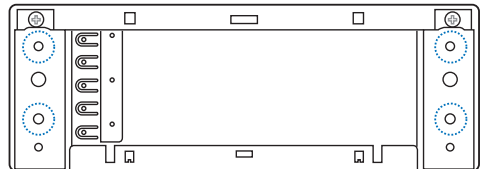

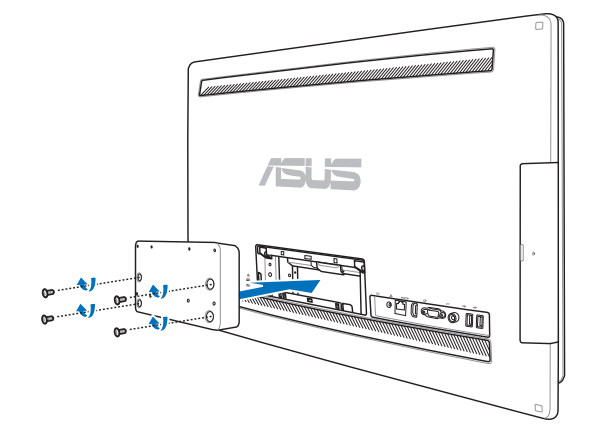

٥. أحكم توصيل لوحة التركيب بالحائط بالمهايئ باستخدام المسامير الثمانية (M3 x 8L) والتي تأتي مع<br>مجموعة التركيب مع مراعاة اتجاه التركيب الصحيح.

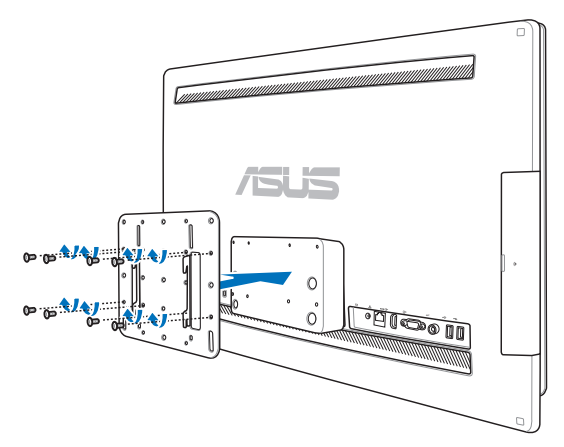

قبل اتباع الإرشادات الوار دة في دليل تركيب مجموعة  $\mathcal{L}$ التثبيت بالحائط ( VESA200 )، اربط حامل التثبيت بالحائط مستخدمًا المسامير الأربعة (M4 × 10L) المرفقة مع المجموعة. ضع الكمبيوتر متعدد الإمكانات في موضع قائم وقم بتثبيته بالحائط من خلال تحريك فتحات وسادة التثبيت بالحائط إلى الحامل.

夛

௹

أدوات التثبيت على الحائط الموجودة بالشكل هي للتوضيح فقط

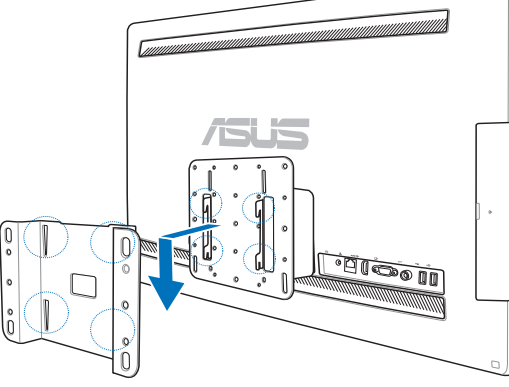

- ١ . لضمان تهوية الجهاز ، احر ص على ترك مسافة لا تقل عن ٦ سم بين الكمبيوتر متعدد الإمكانات والحائط.
	- ٢ \_ ينبغي أن تتوافق مجموعة التثبيت بالحائط مع معايير VESA.
- ٣. لضمان سلامتك، يرجى فراءة دليل تركيب مجموعة التثبيت بالحائط بعناية قبل تثبيت الكمبيوتر متعدد الإمكانات بالحائط
- ٤ . يجب تر كيب الكمبيوتر متعدد الإمكانات بالحائط أو فكه منه بمعر فة شخصين لتجنب مخاطر السقو ط و الانكسار . ويوصبي بالاستعانة بأشخاص مؤهلين
- ٥. ينبغي أن يكون الحائط قادرًا على تحمل أربع مرات وزن الكمبيوتر متعدد الإمكانات ومكونات التثبيت بالحائط (٤٠ كجم على الأقل). ويجب أن يكون الحانّط قادرًا على مقاومة الزلازل أو الصدمات الأخرى. ويوصىي بالحوائط الاسمنتية أو الماسونية

## توصيل ماوس ولوحة مفاتيح سلكية

قم بتوصيل لوحة المفاتيح ◘ والماوس ◙ بمنفذ USB في اللوحة الخلفية<sub>.</sub> ويمكنك أيضًا توصيل لوحة المفاتيح والماوس بمنفذ USB على الجانب الأيسر من اللوحة إذا كان طول كابل لوحة المفاتيح غير كافٍ.

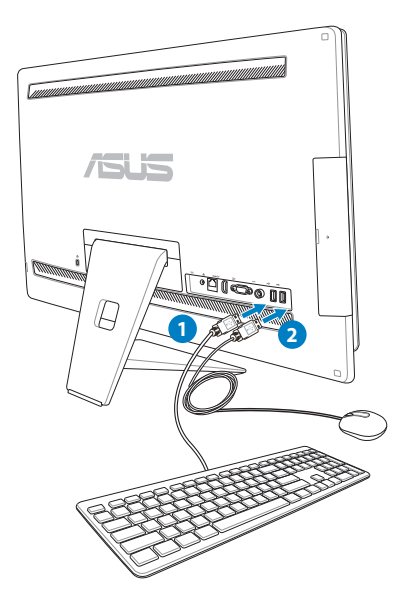

## توصيل ماوس ولوحة مفاتيح لاسلكية

- ١- \_ قم بتركيب بطاريات الماوس ولوحة المفاتيح اللاسلكية.
- ٢- صل الدونجل اللاسلكي للوحة المفاتيح والفأرة بمنفذ USB.
	- ٣- يمكنك البدء في استخدام الماوس ولوحة المفاتيح اللاسلكية.

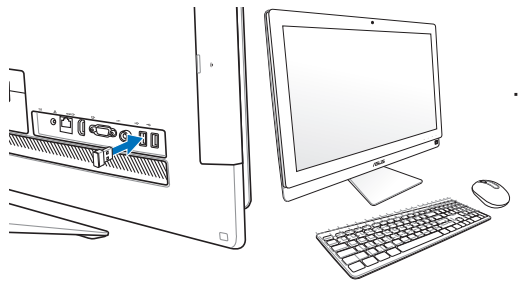

- ١. أعد التوصيل إذا فقد الاتصال اللاسلكي للوحة المفاتيح والماوس. واترك مسافة لا تقل عن ٢٠ سم من أجهزة WiFi المجاورة الأخرى، فقد تشوش هذه الأجهزة على الاتصال.
	- ٢\_ الرسوم التوضيحية السابقة تعتبر مرجعية فقط. ربما يتنوع المظهر الفعلي والمواصفات (السلكية أو اللاسلكية) للوحة المفاتيح والماوس حسب البلد والمنطقة

 $\boxtimes$ 

### توصبل الطاقة للنظام

على **مفتاح الطاقة** الموجود بالجانب الأيمن (4) لتشغيل النظام. قم بتوصيل مهايئ التيار المتردد المرفق بمقبس **دخل** النتيار المباشر الموجود باللوحة الخلفية (۞ ۞ ۞ جهد مأخذ النيار بالحائط: ١٠٠ \_ ٢٤٠ فولت من النيار المتريد) ، ثم اضغط

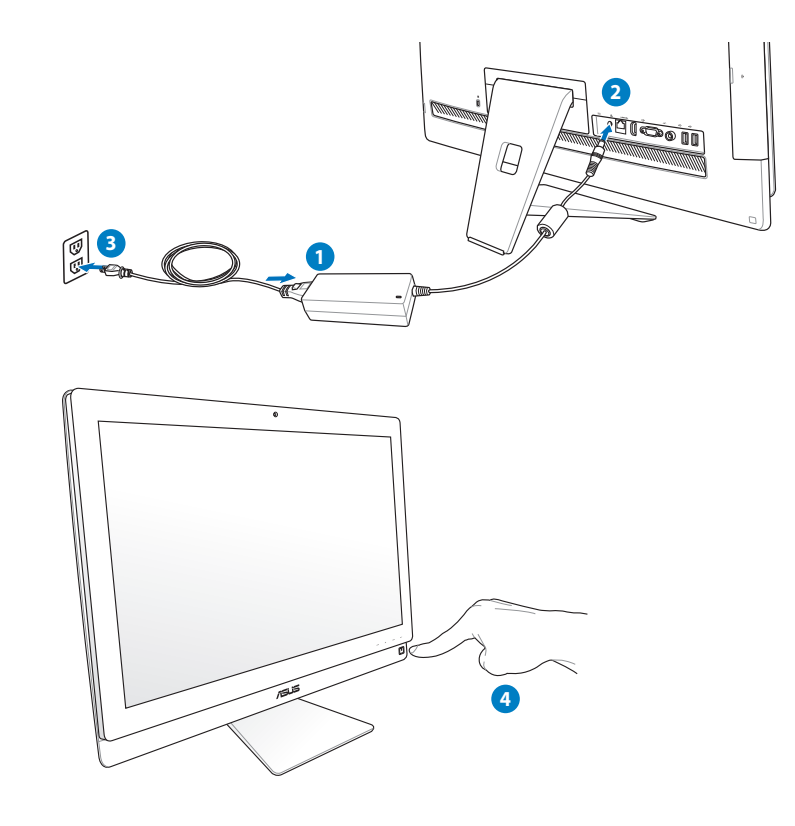

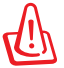

تحذير ! لا توصل كبل التيار المتردد بالمنفذ الخاص به قبل توصيل مقبس التيار المستمر بالنظام؛ حيث سيؤدي ذلك إلى تلف مهايئ النيار المنردد والنيار المستمر

#### ابقاف الطاقة

- لضبط النظام على وضع الإيقاف المؤقت، اضغط على **مفتاح الطاقة ل** الموجود بالجانب الأيمن لإعادة الجهاز إلى نظام التشغيل، اضغط على Power switch (مفتاح الطاقة) مرة أخرى أو انقر على الماوس أو المس الشاشة أو اضغط على أي مفتاح على لوحة المفاتيح.
	- لإغلاق النظام بالكامل، اتبع العملية المعتادة لإيقاف تشغيل نظام Windows.

## استخدام خاصية مشاركة الجهاز

يمكن استخدام All-in-one PC كشاشة LCD قياسية لأجهز ة الكمبيوتر المكتبية، كما يوجد المزيد لمشار كته. ومع تمكين خاصية مشاركة الجهاز ، يمكنك مشاركة لوحة العرض و منافذ USB الخلفية وكاميرا الويب وشاشة اللمس الخاصة بجهاز All-in-one PC مع أي جهاز كمبيوتر محمول / كمبيوتر مكتبي يعمل بنظام تشغيل Microsoft Windows® 7.

#### متطلبات كبل مشاركة الجهاز

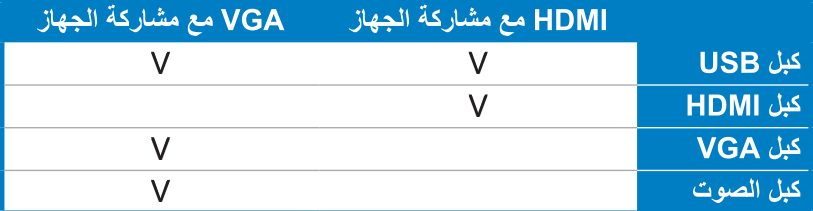

- ١ . قم بتمكين وظيفة مشاركة الجهاز من قائمة إعداد النظام في قائمة المعلومات المعروضة على الشاشة. يرجى الرجوع إلى قسم استخدام قائمة المعلومات المعروضة على الشاشة بصفحة ٢٤ للاطلاع على التفاصيل.
- عليك بإحضار كبل USB ذكر إلى ذكر . وصل أحد طرفي كبل  $\cdot$ USBI بجهاز الكمبيوتر المحمول / الكمبيوتر المكتبى، ووصل الطرف الآخر اللكبل بمنفذ E-SATA + USB 2.0 Combo الموجود على الجانب الخلفي من All-in-one PC.

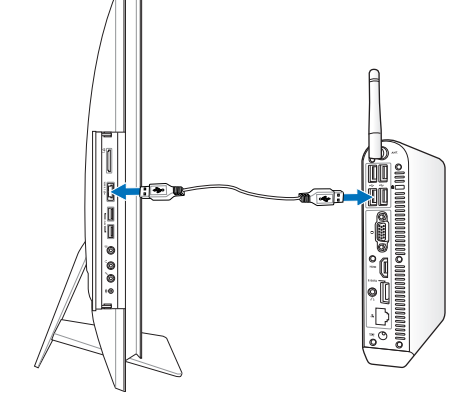

٣. إذا كان جهاز الكمبيوتر المحمول / الكمبيوتر المكتبي يدعم HDMI، عليك بإعداد كبل HDMI ذكر إلى ذكر . وصل أحد طر في كبل HDMI بجهاز الكمبيوتر المحمو ل / الكمبيوتر المكتبي، ووصل الطرف الأخر للكبل بمنفذ دخل HDMI الموجود على الجانب الخلفي من All-in-one PC.

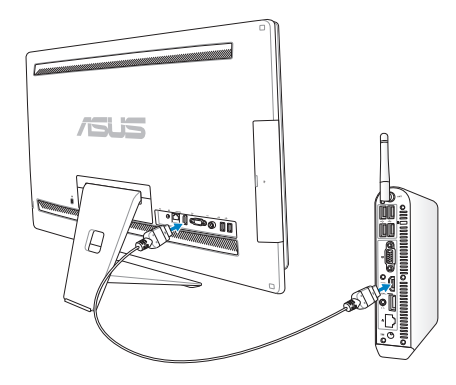

العزبية

٤ . إذا كان جهاز الكمبيوتر المحمول / الكمبيوتر المكتبي لا يدعم HDMI، عليك بإحضار كبل VGA ذكر إلى ذكر وكبل صوت استريو ذكر إلى ذكر . صل أحد طرفي كبل VGA وكبل الصوت بجهاز الكمبيوتر المحمول / الكمبيوتر المكتبي، ووصل الطرف الأخر لكبل VGA بمنفذ دخل العرض الموجود بالجانب الخلفي من جهاز All-in-one PC، بينما يتم تو صبل الطر ف الآخر لكبل الصوت بمقبس المبكر و فون الموجو د على جانب الجهاز .

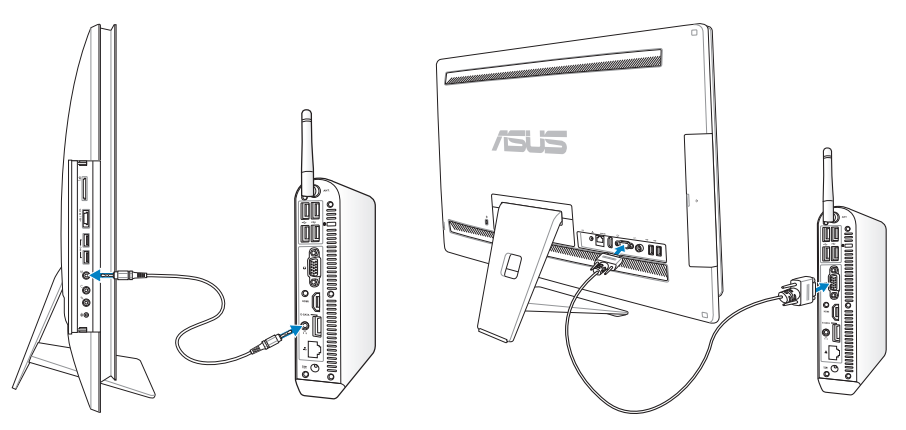

- تظهر قائمة المعلومات المعروضة على الشاشة تحديد الدخل عند توصيل كبل HDMI أو VGA بمنفذ دخل ್ತಂ HDMI أو الشاشة الخلفي. استخدم أزرار رفع مستوى الصوت (+/(◄) / خفض مستوى الصوت (−/→) لاختيار HDMI مع مشاركة الجهاز أو VGA مع مشاركة الجهاز واضغط على زر MENU (القائمة) لتنشيط الخيار
	- تدعم خاصية مشاركة الجهاز أجهزة الكمبيوتر المحمولة / الكمبيوتر المكتبي فقط.

乥

- يتم ضبط your All-in-one، بصورة افتراضية، على وضع الكمبيوتر (يعرض All-in-one PC مصدر دخل  $\bullet$ العرض). يتم التحكم في الشاشة اللمسية وكامير ا الويب ومنافذ USB الخلفية في All-in-one PC حتى في حالة تمكين مشار كة الجهاز .
- عند تبديل مصدر دخل العرض إلى HDMI أو VGA (باستخدام All-in-one PC كشاشة LCD لكمبيوتر مكتبي)، يتم التحكم في الشاشة اللمسية وكاميرا الويب ومنافذ USB الخلفية عبر جهاز كمبيوتر محمول / كمبيوتر مكتبي خارجي وذلك في حالة تمكين وظيفة مشاركة البيانات.
	- عند استخدام وظيفة مشاركة البيانات، يوصبي بضرورة توصيل ماوس أو لوحة مفاتيح USB فقط بمنافذ USB الخلفية. لا يوصى باستخدام أجهزة التخزين الخارجية.
- يمكن تفعيل خاصية مشاركة الجهاز حتى في حالة عدم تشغيل All-in-one PC. في حالة تشغيل All-in-one PC أثناء تشغيل خاصية مشاركة الجهاز، تُظهر قائمة المعلومات المعروضة على الشاشة ا**ختيار الدخل** لاختيار إشارة العرض.

## تهيئة التوصيل اللاسلكى

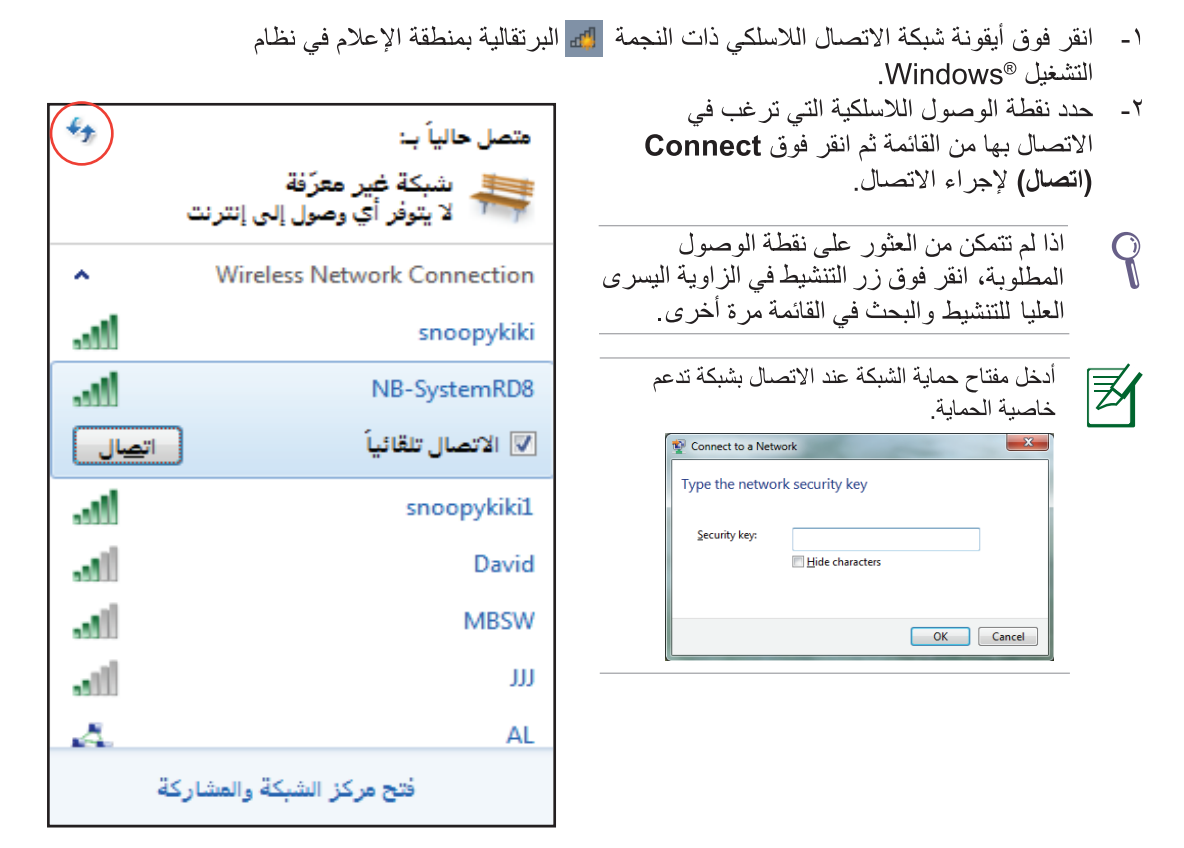

- ٣- بعد إنشاء اتصال مع الشبكة، تظهر علامة الاتصال على القائمة.
	- ٤- يمكنك ر وَية أيقو نة الشبكة اللاسلكية <mark>الله،</mark> في منطقة الإعلام.

## تهيئة الاتصال اللاسلكي

استخدام عنوان IP ثابت

١. انقر بزر الماوس الأيمن على ر مز شبكة الاتصال الذي يحتوي على مثلث التحذير الأصفر [[] على شريط مهام @Windows وحدد مركز الشبكة والمشاركة

تأكد من توصيل كبل LAN (الشبكة المحلية) بكمبيوتر All-in-one PC.

> ٢. اضغط على تغيير اعدادات المحول في اللوحة الزرقاء اليمني.

囷

- - ٣ انقر بزر الماوس الأيمن على اتصال شبكة الاتصال المحلية و حدد خصائص.

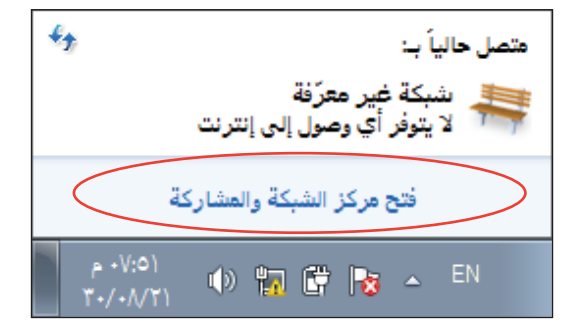

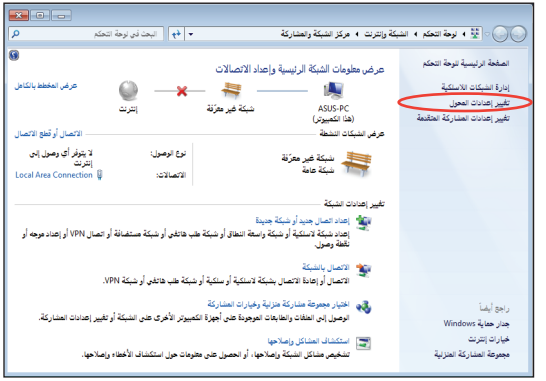

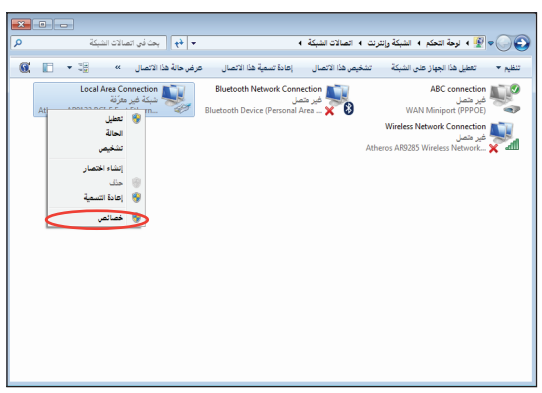

العربية

<sup>2</sup>- انقر فوق Internet Protocol Version 4 (TCP/IPv4) (بروتوكول الإنترنت الإصدار الرابع) ثُم انقر فوق Properties (خصائص).

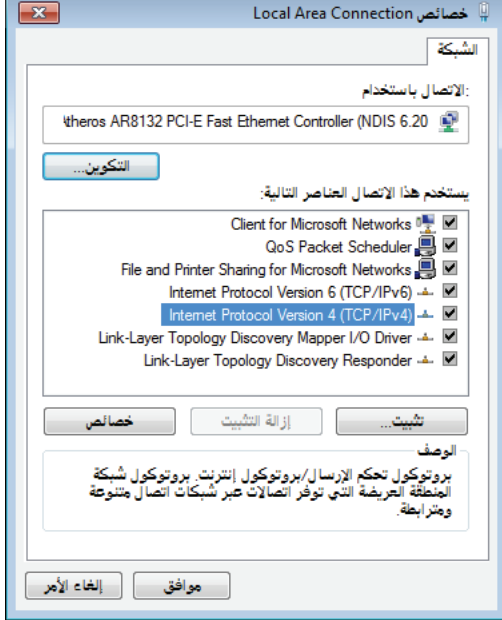

- **Use the following IP address**  $\cdot$  .  $\circ$ (استخدم عنوان IP التالي).
- Subnet (عنوان IP address) أدخل  $\mathcal{L}$ mask (قناع الشبكة الفرعية) وDefault gateway (العبارة الافتراضية).
- Y عند الحاجة، أدخل عنوان Preferred DNS server (ملقم DNS المفضل).
- بعد إدخال كل القيم المرتبطة، انقر فوق OK (موافق)  $\lambda$ لإنهاء التهيئة

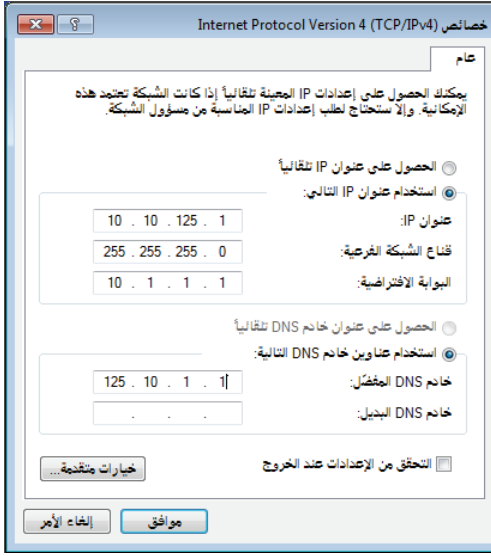

### استخدام IP ديناميكي (اتصال PPPoE)

- ١. كرر الخطوات من ١ إلى ٤ في القسم السابق.
- **Obtain an IP address**  $\mathbf{r}$ automatically (الحصول على عنوان P| تلقائيًا) وانقر فوق OK (موافق).

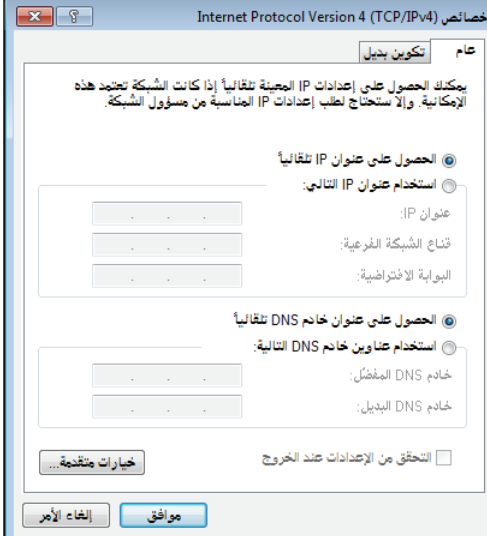

(تابع الخطوات التالية في حالة استخدام PPPOE)

ارجع إلى مركز المشاركة والشبكة ثم انقر فوق إعداد  $\mathcal{N}$ اتصال أو شبكة جديدة.

٤ \_ حدد الاتصال بالإنترنت وانقر فوق التال*ي.* 

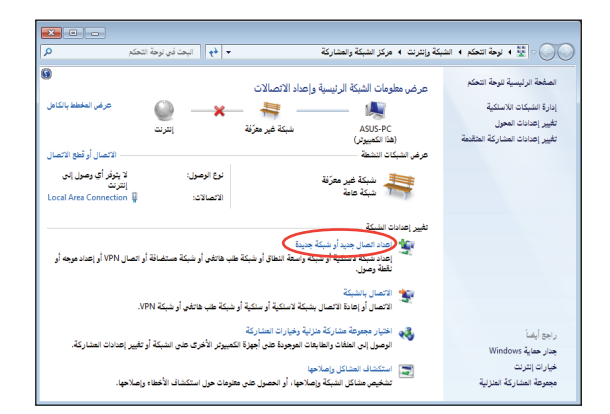

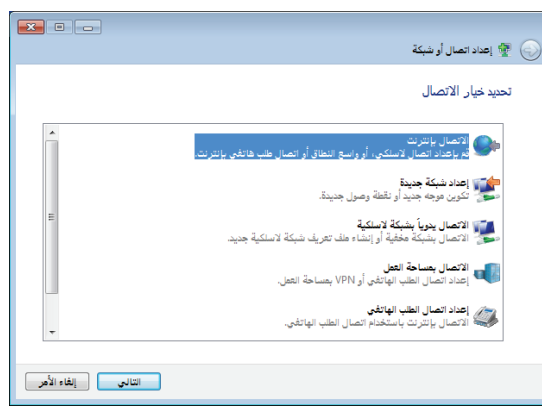

حدد نطاق عريض (PPPoE) وانقر فوق التالي.  $\cdot$ .

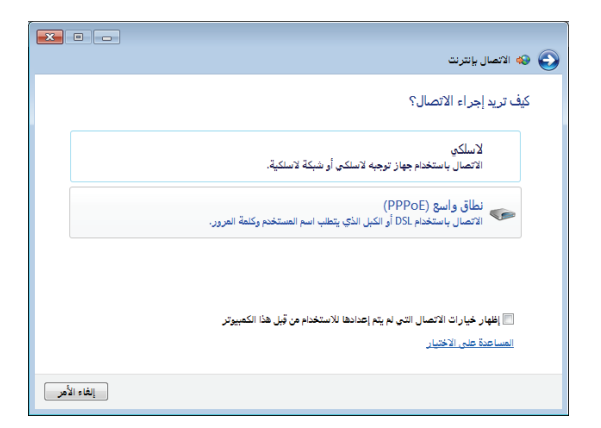

٦\_\_\_ أدخل اسم المستخدم وكلمة المرور واسم الاتصال انقر فوق ا**تصال** 

- العربية
- ٧ انقر فوق إ**غلاق** لإنهاء التهيئة

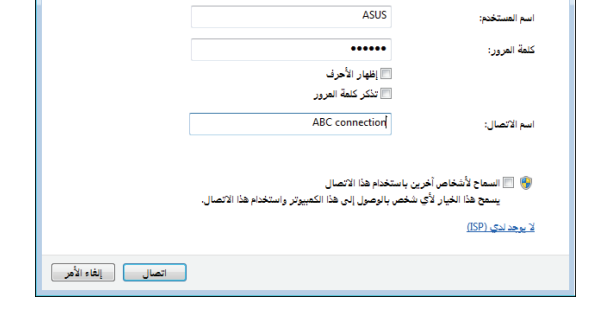

 $\bigodot$   $\bigodot$   $\bigodot$  الاتصال بإنترنت

اكتب المعلومات التي حصلت عليها من موفر خدمة إنترنت (ISP)

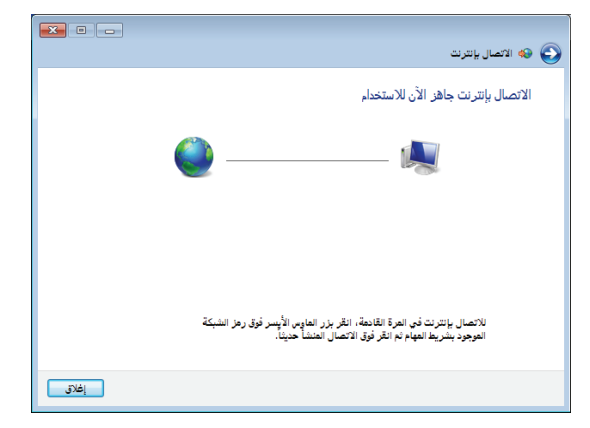

انقر فوق أيقونة الشبكة في شريط  $\Lambda$ الممهام وانقر فوق الاتصال الذي قمت بإنشائه

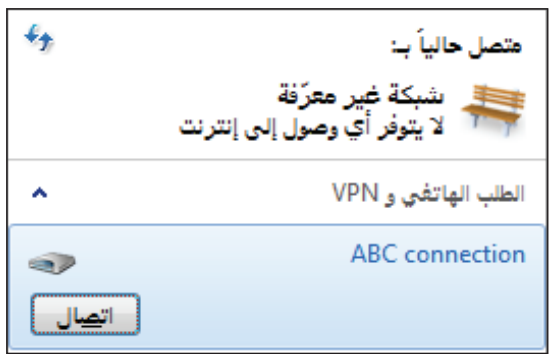

- $\mathbf{x}$ **ASUS** أسم المستخدر:  $\cdots \cdots$ كلمة المرور: [v] حفظ اسم المستخدم وكلمة المرور للمستخدمين التالين: @ أنا فقط <mark>©</mark> ⊜ أي شخص يستخدم هذا الكمبيوتر — إلغاء الأمر تطيعات خصائص أتصال
- العربية

٩\_ أدخل اسم المستخدم وكلمة المرور وانقر فوق ا**تصال** للاتصال بالإنترنت.

## التوصيل بأجهزة الصوت الأخرى

علاوةً على السماعات الاستريو المدمجة (السماعات اليمني واليسرى ثنائية القنوات)، يسمح لك الكمبيوتر متعدد الإمكانات باستخدام أجهزة الصوت الخارجية. ارجع إلى الجدول النالي للتعرف على مقابس الصوت على اللوحة اليسرى و و ظائفها .

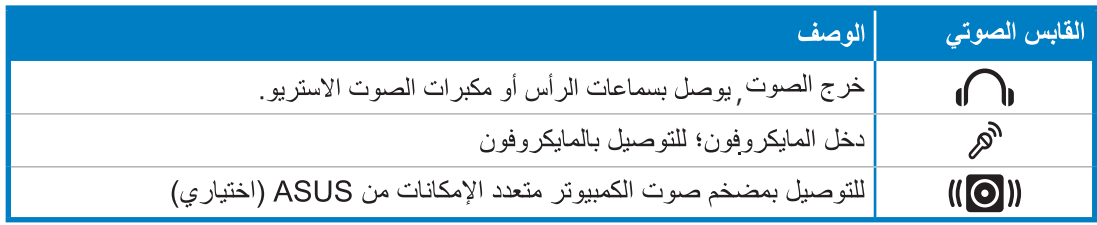

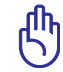

يمكن فقط توصيل مقسٍ مضخم الصوت بمضخمات صوت الكمبيوتر متعدد الإمكانات أو أجهزة الصوت الأخرى من ASUS. لا تقم بتوصيل أجهزة أخرى بهذا المقبس. فقد يؤدي القيام بذلك إلى إتلاف الجهاز .

## تهيئة إعدادات إخراج الصوت

بعد توصيل نظام مكبر الصوت بجهاز All-in-one PC ، اتبع الخطوات التالية لتهيئة إعداد مكبر الصوت:

١- انقر بزر الماوس الأيمن على أيقونة مكبر الصوت في منطقة الإعلام بنظام التشغيل @Windows ثم انقر فوق **Sounds (أصوات)**.

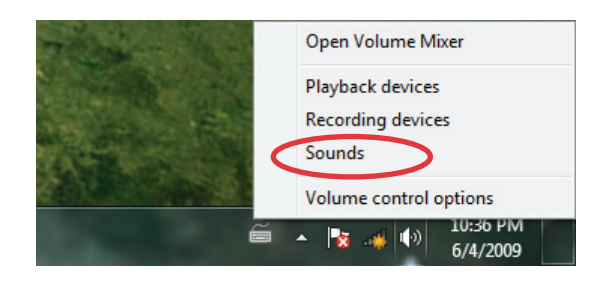

٣- قم بعمل إعدادات التهيئة المتقدمة مثل ضبط مستوى صوت مكبر الصوت ومعدل الخرج انقر فوق OK (موافق) لإنهاء عملية التهيئة.

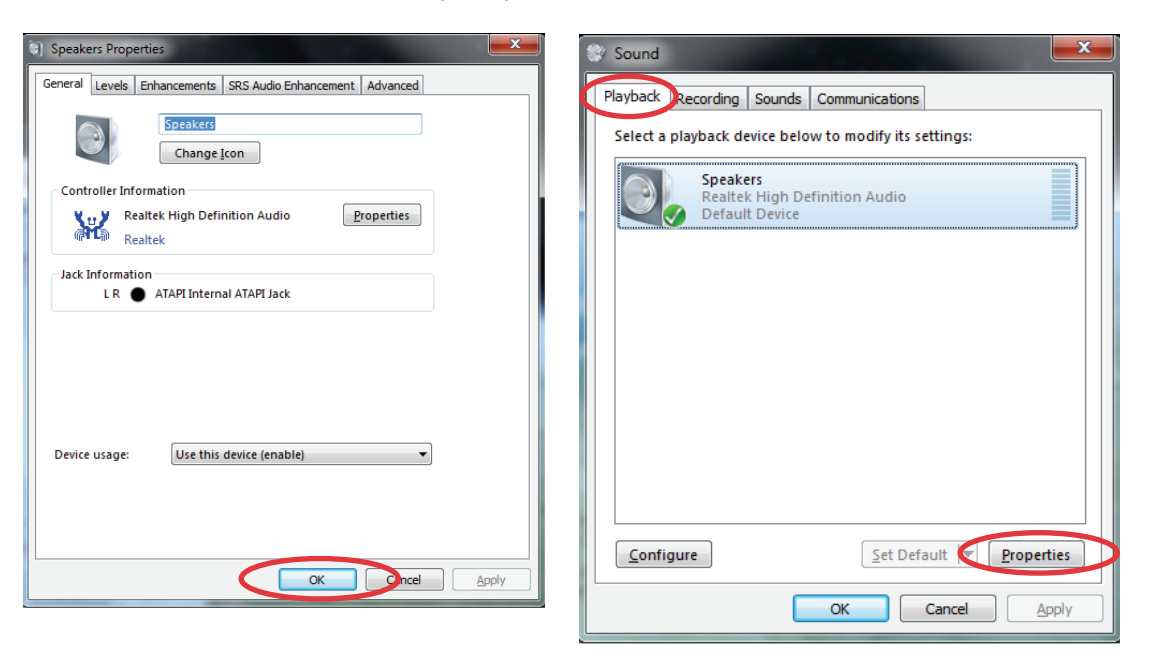

٢- حدد جهاز تشغيل وانقر فوق خيار

(خصائص) Properties

لتهيئة الإعدادات

## استعادة النظام

## استخدام القرص المخفى

يحتوي قرص الاستعادة على صورة من نظام التشغيل وبرامج التشغيل والأدوات المساعدة المثبتة على النظام في المصنع. يوفر قرص الاستعادة حل استعادة شامل يقوم سريعًا باستعادة برنامج النظام إلى حالة التشغيل الأصلية بشرط أن يكون القرص الصلب بحالة جيدة. قبل استخدام قرص الاستعادة، انسخ ملفات البيانات (مثل ملفات PST لتطبيق Outlook) إلى جهاز USB أو إلى محرك بالشبكة ودون أي ملاحظات تهيئة مخصصة (مثل إعدادات الشبكة).

استعادة نظام التشغيل إلى القسم الافتراضي للجهة المصنعة (الاستعادة باستخدام زر F9)

- ١- اضغط على ز ر [F9] خلال التمهيد ِ
- ٢\_ حدد Windows setup [EMS Enabled] (إعداد نظام Windows [تمكين EMS]) عندما يظهر هذا العنصر ثم اضغط على [Enter] (إدخال).
	- ٣\_\_ حدد اللغة ثم انقر فوق Next (التالي).
- حدد Recover the OS to the Default Partition (استعادة نظام التشغيل إلى الفسم الافتراضي) ثم انفر فوق Next (التالي).
	- ه \_ سيتم عرض القسم الافتراضي للجهة المصنعة. انقر فوق Next (التالي).
	- ٦\_ سيتم مسح البيانات الموجودة في القسم الافتراضي. انقر فوق Recover (استعادة) لبدء استعادة النظام.

well [ ] . يرجى العلم بأنك ستفقد جميع البيانات الموجودة في القسم الافتر اضـي؛ لذا ينبغي التأكد من عمل نسخة احتياطية من البيانات المهمة مسبقا<sub>ً.</sub>

٧\_ عند اكتمال الاستعادة بنجاح، انقر فوق Reboot (إعادة التمهيد) لإعادة تشغيل النظام.

#### النسخ الاحتياطي لبيانات البيئة الافتراضية للجهة المصنعة إلى محرك USB (النسخ الاحتياطي باستخدام زر F9)

- 
- ٢- حدد Backup the Factory Environment to a USB Drive (النسخ الاحتياطي لبيئة الجهة المصنعة إلى محرك USB) ثم انقر فوق Next (التالمي).
	- ٣- قم بتوصيل جهاز تخزين USB إلى جهاز الكمبيوتر الشخصي لبدء النسخ الاحتياطي للبيئة الافتراضية للجهة المصنعة.

٤- وفي حالة وجود أكثر من جهاز تخزين USB متصل بالكمبيوتر، حدد الجهاز المطلوب ثم انقر فوق Next (التالي).

يرجى العلم بأنه عند وجود قسم بحجم مناسب في جهاز تخزين USB المحدد (على سبيل المثال، قسم تم استخدامه مسبقا كقسم للنسخ الاحتياطي)،<br>سيقوم النظام بعرض هذا القسم تلقائيًا ويعيد استخدامه للنسخ الاحتياطي.

一

0- بناءً على الحالات المختلفة الموضحة في الخطوة السابقة، سيتم مسح البيانات الموجودة على جهاز تخزين USB أو القسم المحدد. انقر فوق Backup (نسخ احتياطي) لبدء النسخ الاحتياطي.

يرجى العلم بأنك ستفقد جميع البيانات الموجودة على جهاز تخزين USB أو القسم المحدد؛ لذا ينبغي التأكد من عمل نسخة احتياطية من البيانات المهمة مسبقا

٦- عند اكتمال النسخ الاحتياطي للبيئة الافتر اضية للجهة المصنعة بنجاح، انقر فوق Reboot (إعادة التمهيد) لإعادة تشغيل النظام

#### استخدام جهاز تخزين USB (الاسترداد باستخدام USB)

عند تلف قسم الاستعادة في نظامك، استخدم جهاز تخزين USB لاسترداد النظام إلى القسم الافتر اضبي أو استرداد بيانات بيئة الجهة المصنعة الي القر ص الثابت بالكامل.

- ١- قم بتوصيل جهاز تخزين USB الذي تقوم بنسخ بيانات بيئة الجهة المصنعة فيه احتياطيًا.
- ٢\_ اضغط على <ESC> عند التمهيد و عندئذٍ تظهر شاشة Please select boot device (يرجى تحديد جهاز التمهيد). حدد USB:XXXXX للتمهيد من جهاز تخزين USB المتصل.
	- ٣\_ حدد اللغة ثم انقر فوق Next (التالي).
	- ٤\_\_ حدد Restore (استرداد) ثم انقر فوق Next (التالى).
	- ه \_ حدد إحدى المهام ثم انقر فوق Next (التالي). خيار ات المهام:
- Restore the OS to the Default Partition only (استرداد نظام التشغيل إلى القسم الافتراضي فقط) حدد هذا الخيار إذا كنت تريد استعادة نظام التشغيل إلى القسم الافتر اضمي للجهة المصنعة. يقوم هذا الخيار بحذف كافة البيانات الموجودة على قسم النظام "C" بينما يحتفظ بالقسم "D" دون تغيير .
	- بعد النقر فوق Next (القالي)؛ يتم عرض القسم الافتر اضـي للجهة المصنعة. انقر فوق Next (القالي) مرةً أخرى.
	- Restore the Whole Hard Disk (استرداد القرص الثابت بالكامل) حدد هذا الخيار إذا كنت ترغب في استعادة جهاز All-in-one PC للحالة الافتراضية للجهة المصنعة. هذا الخيار بحذف كافة البيانات الموجودة على القرص الثابت ويقوم بإنشاء قسم جديد للنظام كمحرك "C" وقسم فارغ كمحرك "D" وقسم للاستعادة.
- ٦\_ بتم مسح البيانات الموجودة في القسم الإفتر اضبي للجهة المصنعة أو في القر ص الثابت بالكامل بناءً على الخيار الذي حددته في الخطوة السابقة. انقر فوق Restore (استرداد) لبدء المهمة.
	- ٧ عند اكتمال الاستر داد بنجاح، انقر فوق Reboot (إعادة التمهيد) لإعادة تشغيل النظام.

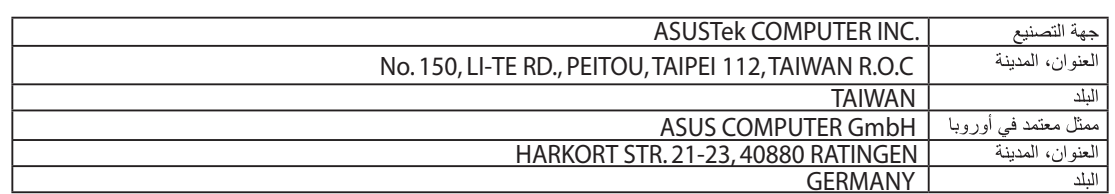